# **Tools -ML sample project**

**Data Analysis**

2023-06-20

# **Table of contents**

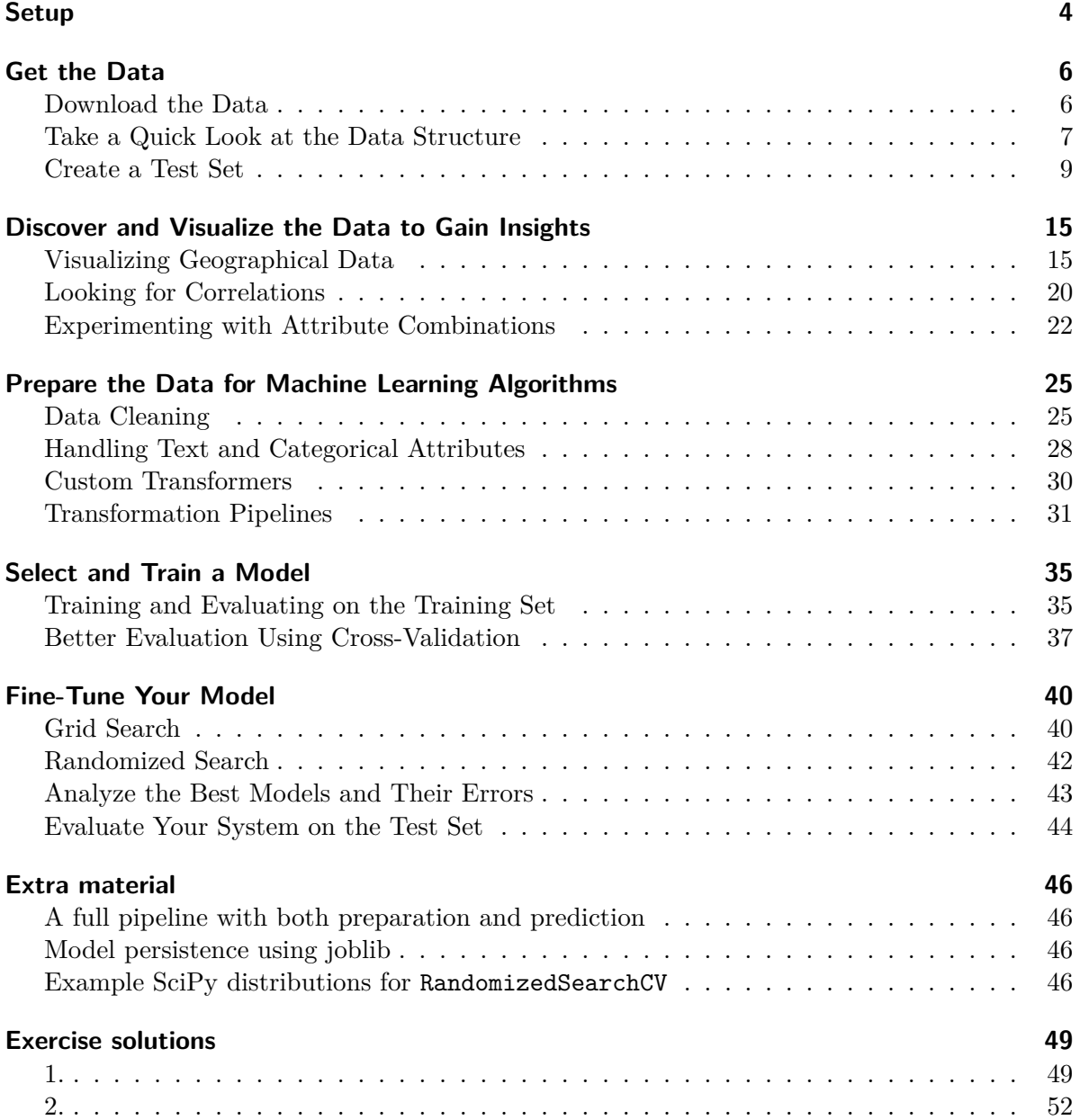

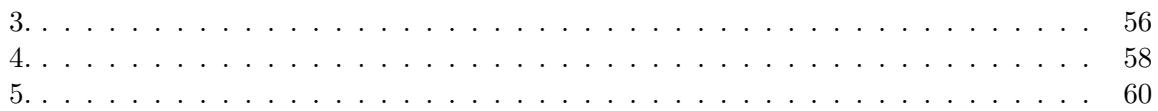

# <span id="page-3-0"></span>**Setup**

First, let's import a few common modules, ensure MatplotLib plots figures inline and prepare a function to save the figures. We also check that Python 3.5 or later is installed (although Python 2.x may work, it is deprecated so we strongly recommend you use Python 3 instead), as well as Scikit-Learn  $0.20$ .

```
# Python 3.5 is required
import sys
assert sys.version_info >=(3, 5)# Scikit-Learn 0.20 is required
import sklearn
assert sklearn.__version__ >= "0.20"
# Common imports
import numpy as np
import os
# To plot pretty figures
%matplotlib inline
import matplotlib as mpl
import matplotlib.pyplot as plt
mpl.rc('axes', labelsize=14)
mpl.rc('xtick', labelsize=12)
mpl.rc('ytick', labelsize=12)
# Where to save the figures
PROJECT_ROOT_DIR = "."
CHAPTER ID = "end to end project"
IMAGES_PATH = os.path.join(PROJECT_ROOT_DIR, "images", CHAPTER_ID)
os.makedirs(IMAGES_PATH, exist_ok=True)
def save_fig(fig_id, tight_layout=True, fig_extension="png", resolution=300):
    path = os.path.join(IMAGES_PATH, fig_id + "." + fig_extension)print("Saving figure", fig_id)
```

```
if tight_layout:
   plt.tight_layout()
plt.savefig(path, format=fig_extension, dpi=resolution)
```
## <span id="page-5-0"></span>**Get the Data**

#### <span id="page-5-1"></span>**Download the Data**

```
import os
import tarfile
import urllib.request
DOWNLOAD_ROOT = "https://raw.githubusercontent.com/ageron/handson-ml2/master/"
HOUSING_PATH = os.path.join("datasets", "housing")
HOUSING_URL = DOWNLOAD_ROOT + "datasets/housing/housing.tgz"
def fetch_housing_data(housing_url=HOUSING_URL, housing_path=HOUSING_PATH):
    if not os.path.isdir(housing_path):
        os.makedirs(housing_path)
    tgz_path = os.path.join(housing_path, "housing.tgz")
    urllib.request.urlretrieve(housing_url, tgz_path)
    housing_tgz = tarfile.open(tgz_path)
    housing_tgz.extractall(path=housing_path)
    housing_tgz.close()
fetch_housing_data()
import pandas as pd
def load_housing_data(housing_path=HOUSING_PATH):
    csv_path = os.path.join(housing_path, "housing.csv")
    return pd.read_csv(csv_path)
```
<span id="page-6-0"></span>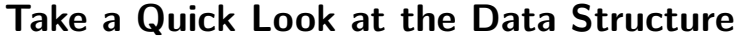

```
housing = load_housing_data()
housing.head()
```
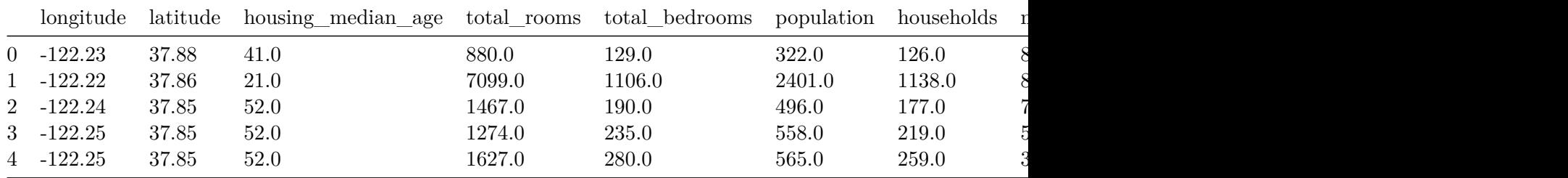

housing.info()

<class 'pandas.core.frame.DataFrame'> RangeIndex: 20640 entries, 0 to 20639 Data columns (total 10 columns):

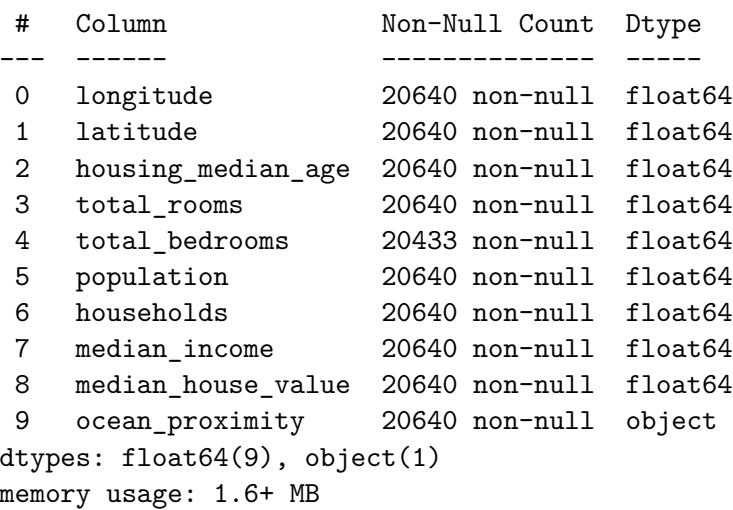

housing["ocean\_proximity"].value\_counts()

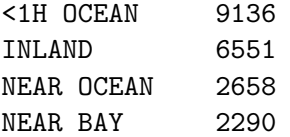

ISLAND 5 Name: ocean\_proximity, dtype: int64

#### housing.describe()

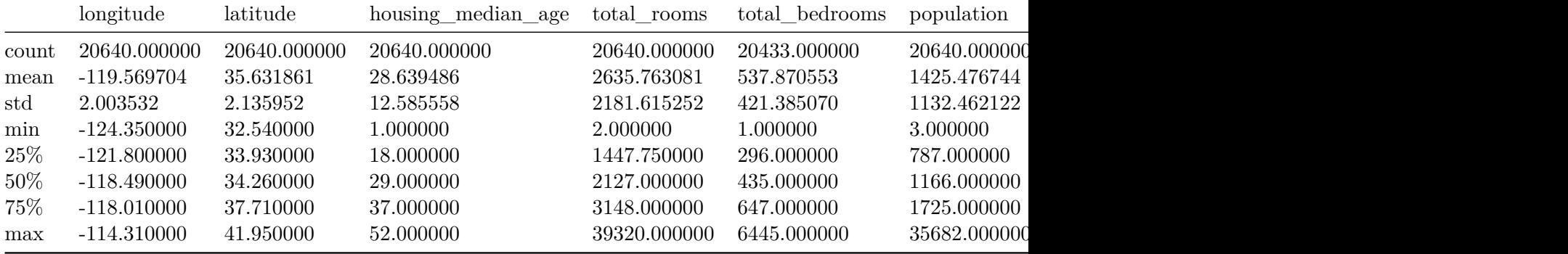

```
%matplotlib inline
import matplotlib.pyplot as plt
housing.hist(bins=50, figsize=(20,15))
save_fig("attribute_histogram_plots")
plt.show()
```
Saving figure attribute\_histogram\_plots

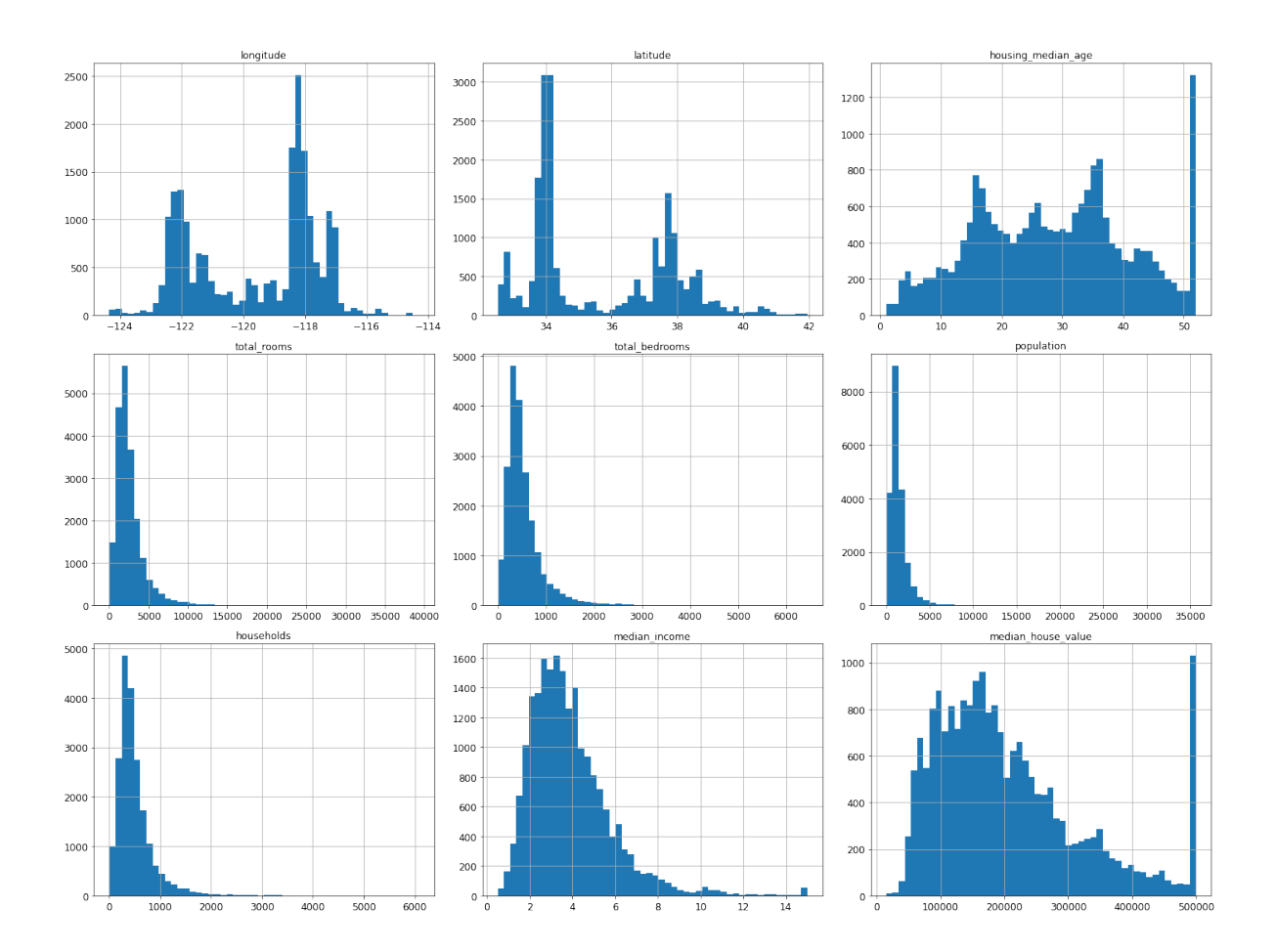

### <span id="page-8-0"></span>**Create a Test Set**

```
# to make this notebook's output identical at every run
np.random.seed(42)
import numpy as np
# For illustration only. Sklearn has train_test_split()
def split_train_test(data, test_ratio):
    shuffled_indices = np.random.permutation(len(data))
    test_set_size = int(len(data) * test_ratio)
    test_indices = shuffled_indices[:test_set_size]
    train_indices = shuffled_indices[test_set_size:]
    return data.iloc[train_indices], data.iloc[test_indices]
```

```
train set, test set = split train test(housing, 0.2)
len(train_set)
```
#### 16512

len(test\_set)

#### 4128

```
from zlib import crc32
def test_set_check(identifier, test_ratio):
    return crc32(np.int64(identifier)) & 0xffffffff < test_ratio * 2**32
def split_train_test_by_id(data, test_ratio, id_column):
    ids = data[id_column]
    in_test_set = ids.apply(lambda id_: test_set_check(id_, test_ratio))
    return data.loc[~in_test_set], data.loc[in_test_set]
```
The implementation of test set check() above works fine in both Python 2 and Python 3. In earlier releases, the following implementation was proposed, which supported any hash function, but was much slower and did not support Python 2:

```
import hashlib
def test_set_check(identifier, test_ratio, hash=hashlib.md5):
    return hash(np.int64(identifier)).digest()[-1] < 256 * test_ratio
```
If you want an implementation that supports any hash function and is compatible with both Python 2 and Python 3, here is one:

```
def test_set_check(identifier, test_ratio, hash=hashlib.md5):
    return bytearray(hash(np.int64(identifier)).digest())[-1] < 256 * test_ratio
housing_with_id = housing.reset_index() # adds an `index` column
train_set, test_set = split_train_test_by_id(housing_with_id, 0.2, "index")
housing_with_id["id"] = housing["longitude"] * 1000 + housing["latitude"]
train_set, test_set = split_train_test_by_id(housing_with_id, 0.2, "id")
```
test\_set.head()

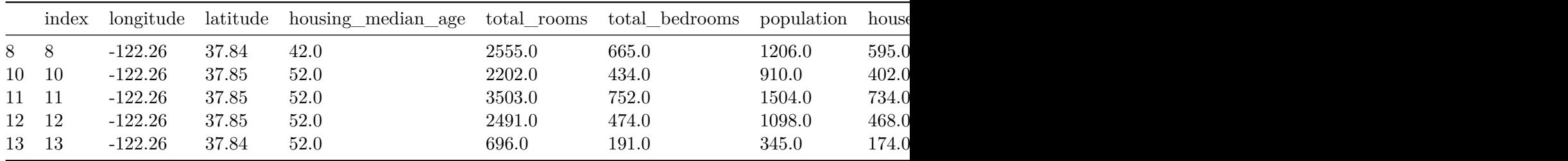

from sklearn.model\_selection import train\_test\_split

train\_set, test\_set = train\_test\_split(housing, test\_size=0.2, random\_state=42)

test\_set.head()

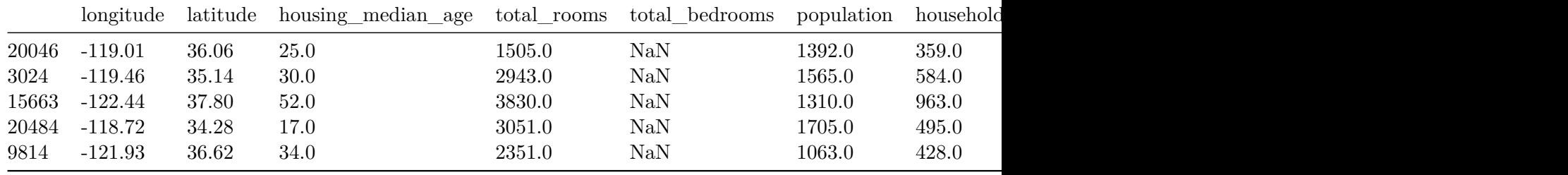

housing["median\_income"].hist()

<matplotlib.axes.\_subplots.AxesSubplot at 0x7faaf0489250>

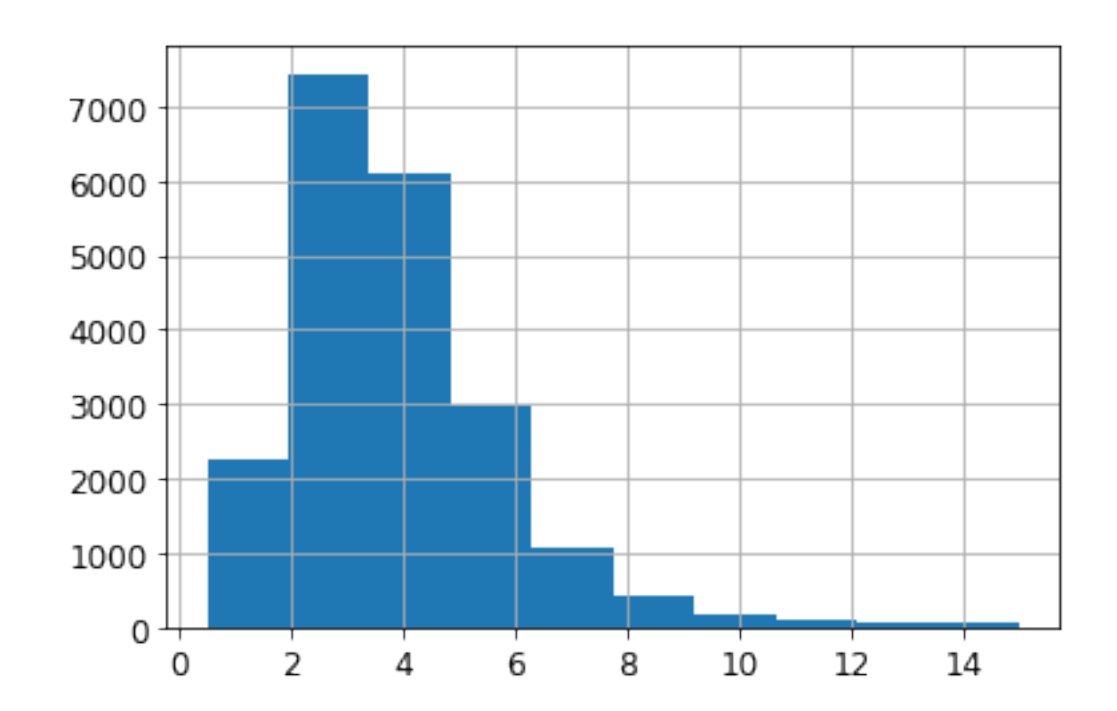

housing["income\_cat"] = pd.cut(housing["median\_income"], bins=[0., 1.5, 3.0, 4.5, 6., np.inf], labels=[1, 2, 3, 4, 5])

housing["income\_cat"].value\_counts()

3 7236 2 6581 4 3639 5 2362 1 822 Name: income\_cat, dtype: int64

housing["income\_cat"].hist()

<matplotlib.axes.\_subplots.AxesSubplot at 0x7faaee3e31d0>

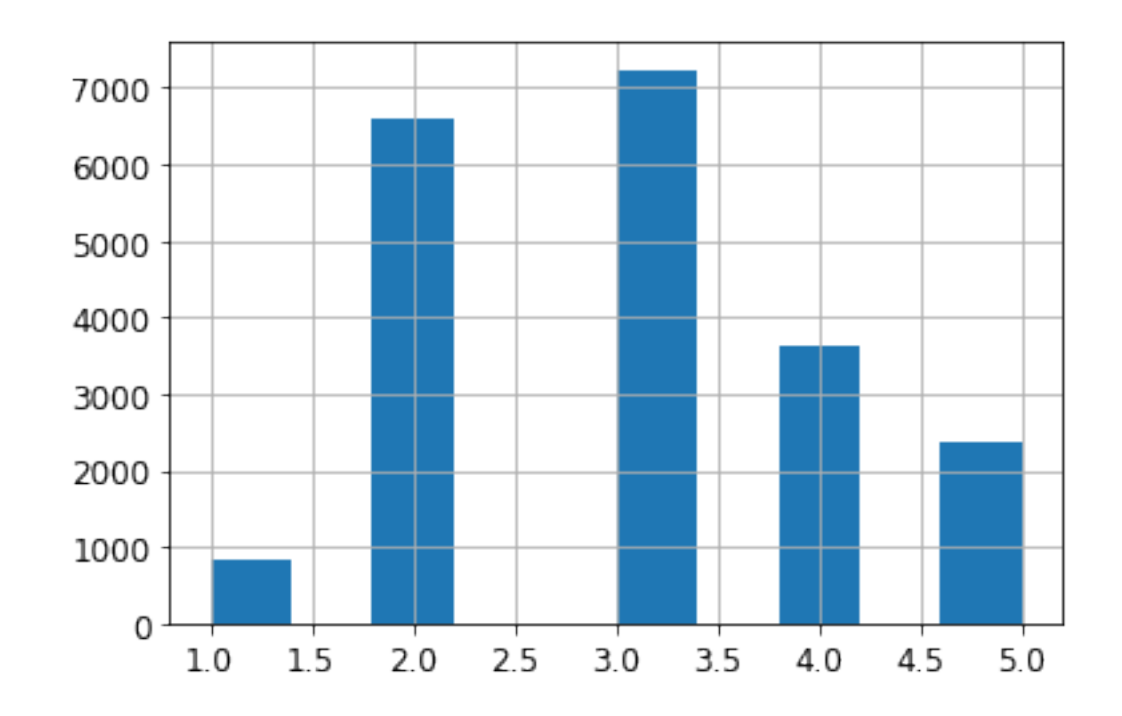

```
from sklearn.model_selection import StratifiedShuffleSplit
```

```
split = StratifiedShuffleSplit(n_splits=1, test_size=0.2, random_state=42)
for train_index, test_index in split.split(housing, housing["income_cat"]):
    strat_train_set = housing.loc[train_index]
    strat_test_set = housing.loc[test_index]
```
strat\_test\_set["income\_cat"].value\_counts() / len(strat\_test\_set)

3 0.350533 2 0.318798 4 0.176357 5 0.114583 1 0.039729 Name: income\_cat, dtype: float64

housing["income\_cat"].value\_counts() / len(housing)

3 0.350581 2 0.318847

```
4 0.176308
5 0.114438
1 0.039826
Name: income_cat, dtype: float64
  def income_cat_proportions(data):
      return data["income_cat"].value_counts() / len(data)
  train_set, test_set = train_test_split(housing, test_size=0.2, random_state=42)
  compare_props = pd.DataFrame({
      "Overall": income_cat_proportions(housing),
      "Stratified": income_cat_proportions(strat_test_set),
      "Random": income_cat_proportions(test_set),
  }).sort_index()
  compare_props["Rand. %error"] = 100 * compare_props["Random"] / compare_props["Overall"] -
  compare_props["Strat. %error"] = 100 * compare_props["Stratified"] / compare_props["Overal
```
compare\_props

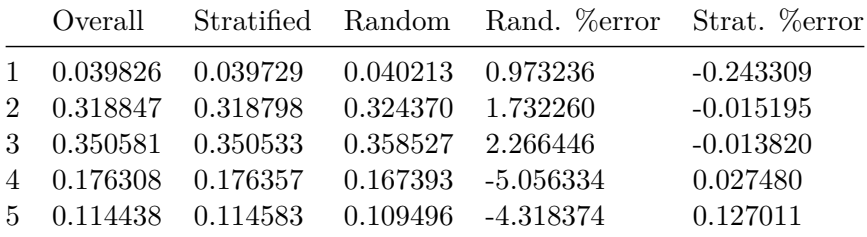

for set\_ in (strat\_train\_set, strat\_test\_set): set\_.drop("income\_cat", axis=1, inplace=True)

# <span id="page-14-0"></span>**Discover and Visualize the Data to Gain Insights**

```
housing = strat_train_set.copy()
```
## <span id="page-14-1"></span>**Visualizing Geographical Data**

```
housing.plot(kind="scatter", x="longitude", y="latitude")
save_fig("bad_visualization_plot")
```
Saving figure bad\_visualization\_plot

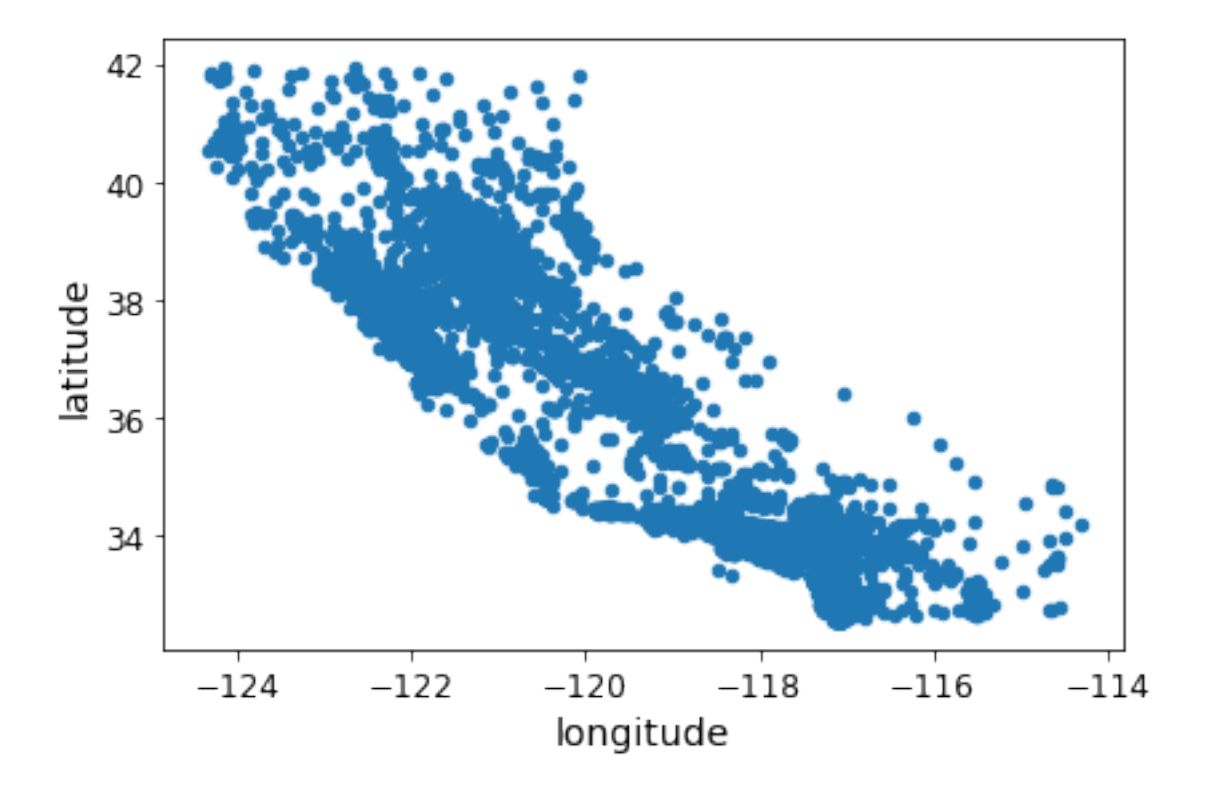

housing.plot(kind="scatter", x="longitude", y="latitude", alpha=0.1) save\_fig("better\_visualization\_plot")

Saving figure better\_visualization\_plot

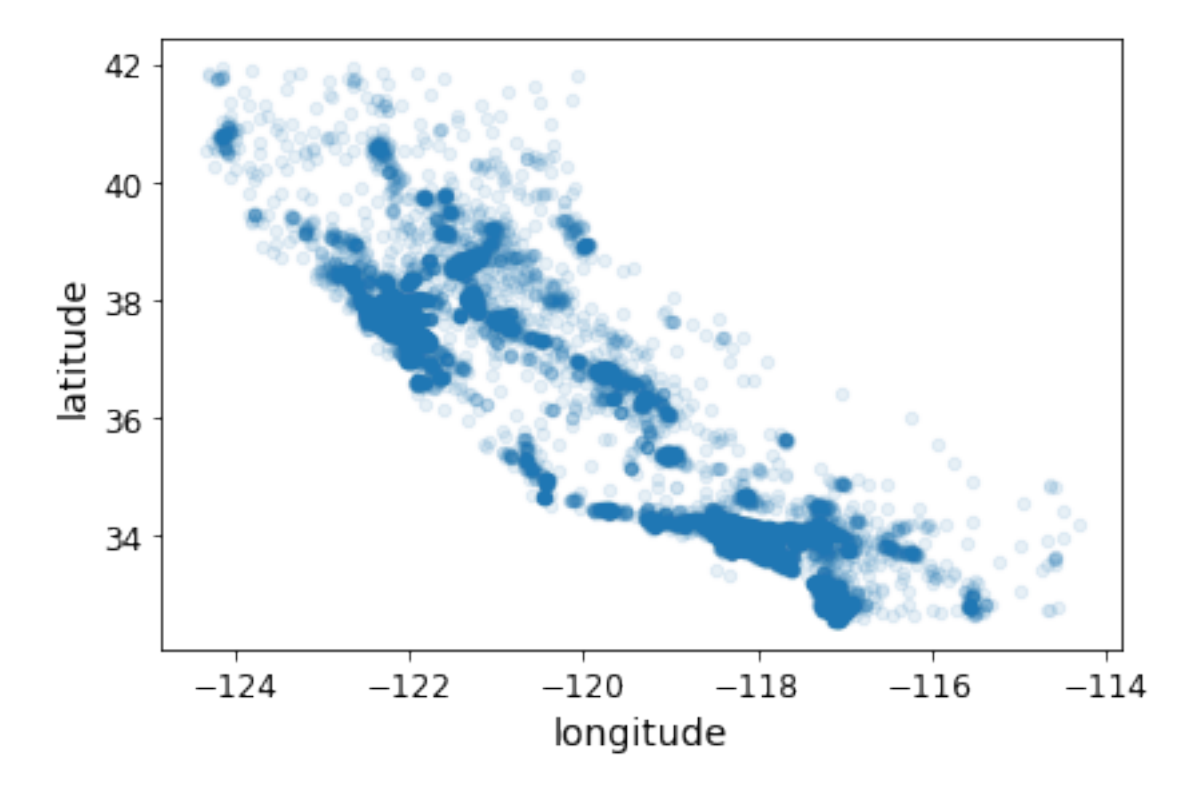

The argument sharex=False fixes a display bug (the x-axis values and legend were not displayed). This is a temporary fix (see: https://github.com/pandas-dev/pandas/issues/10611 ). Thanks to Wilmer Arellano for pointing it out.

```
housing.plot(kind="scatter", x="longitude", y="latitude", alpha=0.4,
             s=housing["population"]/100, label="population", figsize=(10,7),
             c="median_house_value", cmap=plt.get_cmap("jet"), colorbar=True,
             sharex=False)
plt.legend()
save_fig("housing_prices_scatterplot")
```
Saving figure housing\_prices\_scatterplot

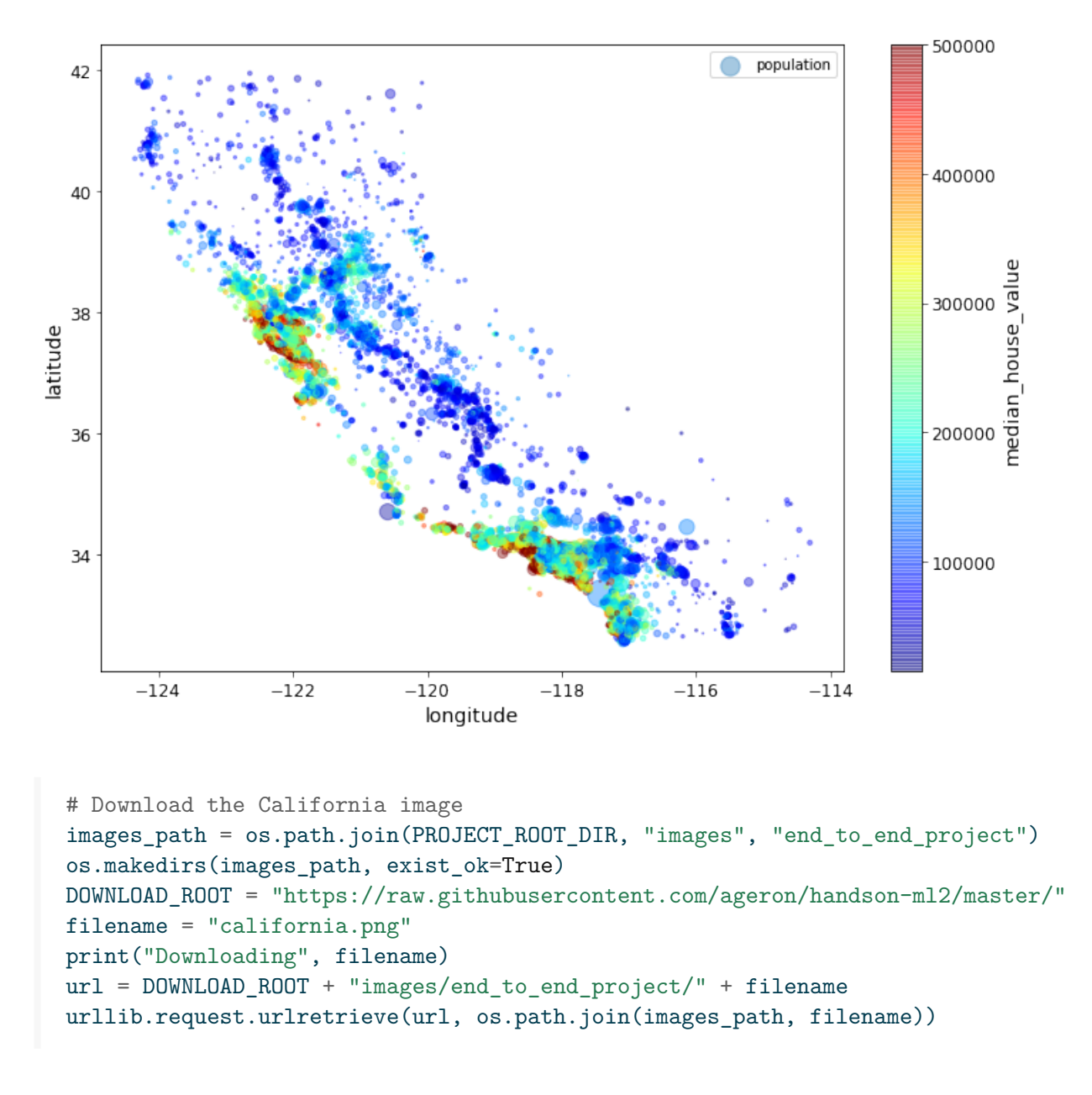

Downloading california.png

('./images/end\_to\_end\_project/california.png', <http.client.HTTPMessage at 0x7fd1784e5050>)

```
import matplotlib.image as mpimg
california_img=mpimg.imread(os.path.join(images_path, filename))
ax = housing.plot(kind="scatter", x="longitude", y="latitude", figsize=(10,7),
                  s=housing['population']/100, label="Population",
                  c="median_house_value", cmap=plt.get_cmap("jet"),
                  colorbar=False, alpha=0.4)
plt.imshow(california_img, extent=[-124.55, -113.80, 32.45, 42.05], alpha=0.5,
           cmap=plt.get_cmap("jet"))
plt.ylabel("Latitude", fontsize=14)
plt.xlabel("Longitude", fontsize=14)
prices = housing["median_house_value"]
tick_values = np.linspace(prices.min(), prices.max(), 11)
cbar = plt.colorbar(ticks=tick_values/prices.max())
cbar.ax.set_yticklabels(["$%dk"%(round(v/1000)) for v in tick_values], fontsize=14)
cbar.set_label('Median House Value', fontsize=16)
plt.legend(fontsize=16)
save_fig("california_housing_prices_plot")
plt.show()
```

```
Saving figure california_housing_prices_plot
```
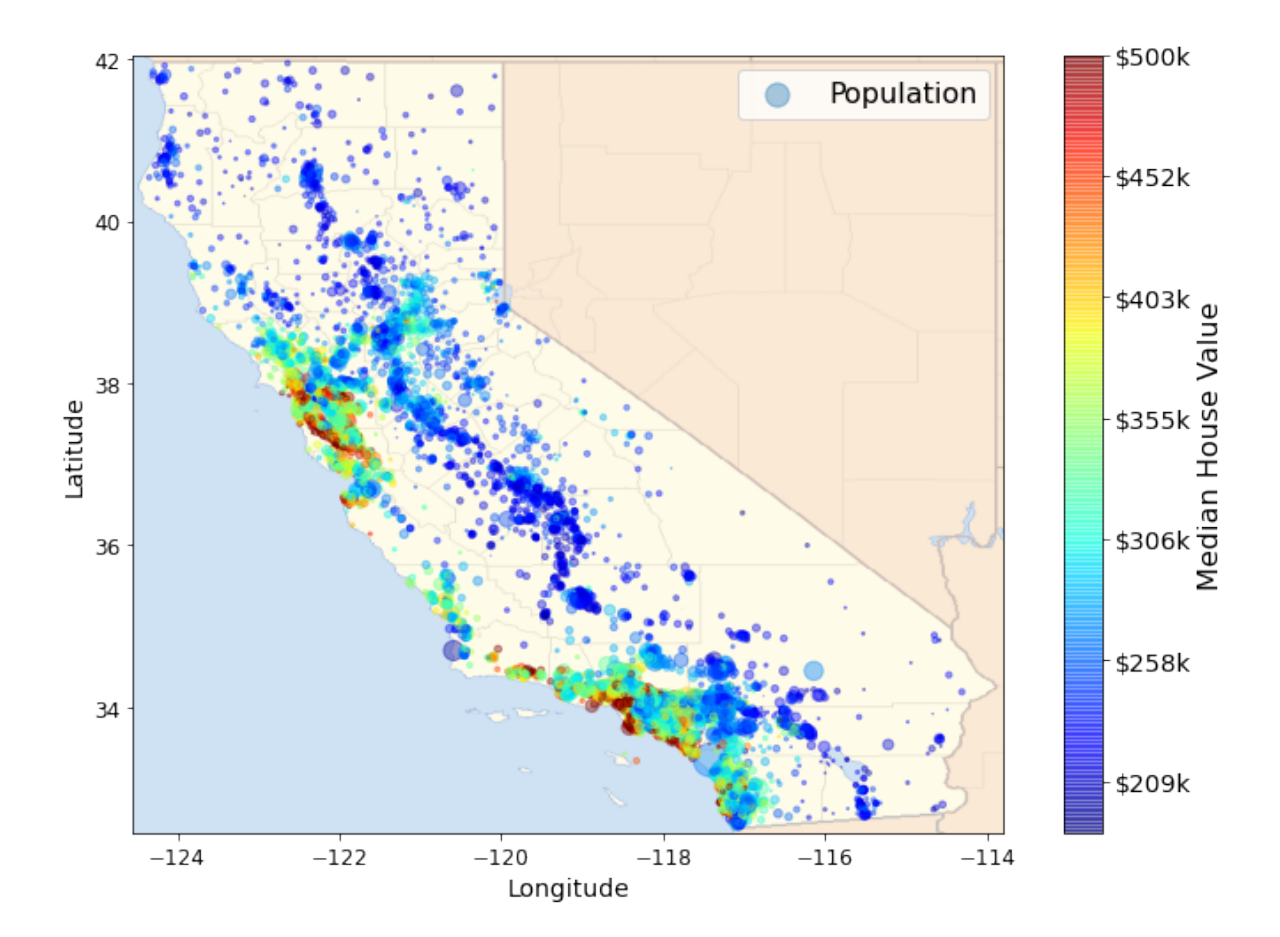

## <span id="page-19-0"></span>**Looking for Correlations**

corr\_matrix = housing.corr() corr\_matrix["median\_house\_value"].sort\_values(ascending=False) median\_house\_value 1.000000 median\_income 0.687160 total\_rooms 0.135097

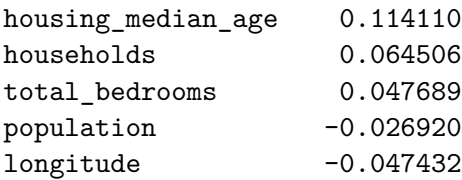

latitude -0.142724 Name: median\_house\_value, dtype: float64

```
# from pandas.tools.plotting import scatter_matrix # For older versions of Pandas
from pandas.plotting import scatter_matrix
attributes = ["median_house_value", "median_income", "total_rooms",
```

```
"housing_median_age"]
scatter_matrix(housing[attributes], figsize=(12, 8))
save_fig("scatter_matrix_plot")
```
Saving figure scatter\_matrix\_plot

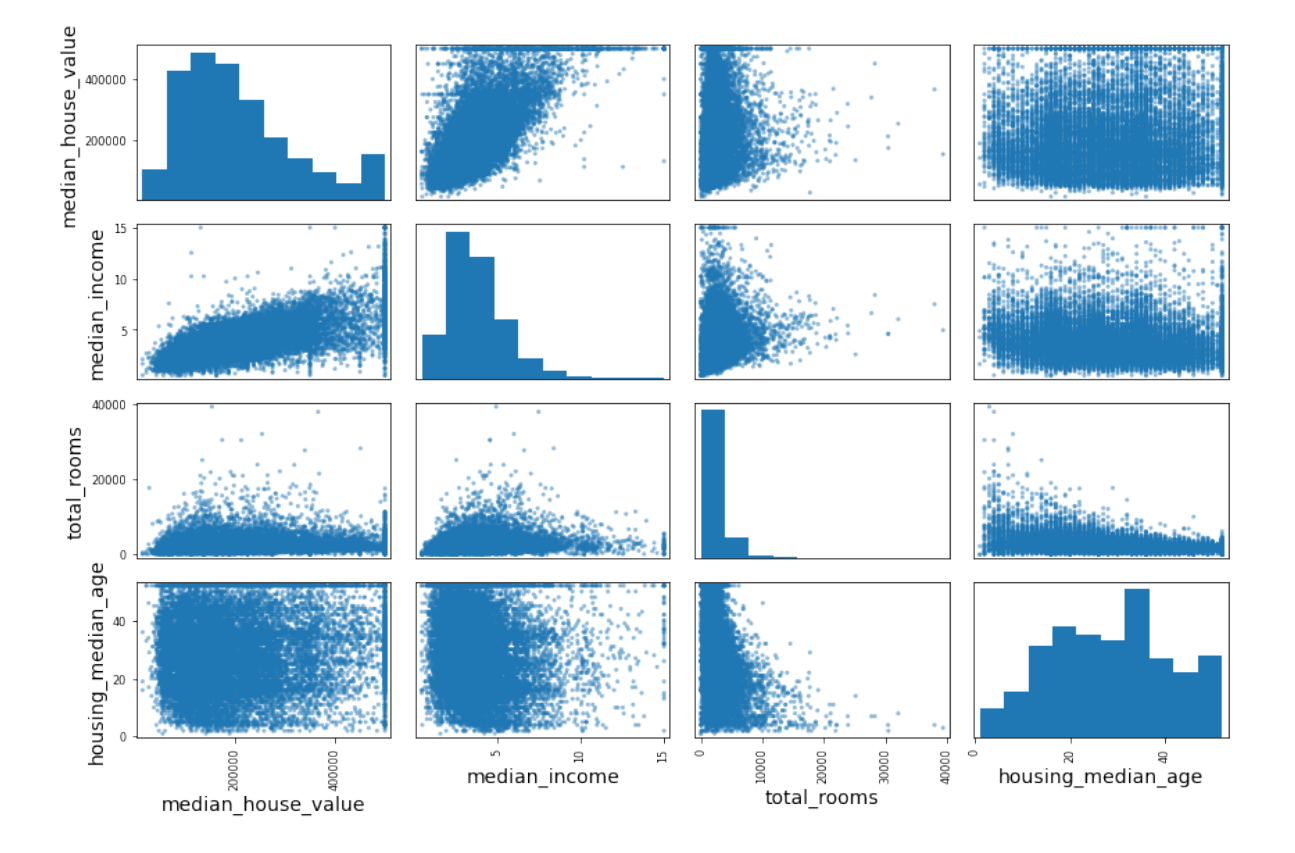

housing.plot(kind="scatter", x="median\_income", y="median\_house\_value", alpha=0.1) plt.axis([0, 16, 0, 550000])

save\_fig("income\_vs\_house\_value\_scatterplot")

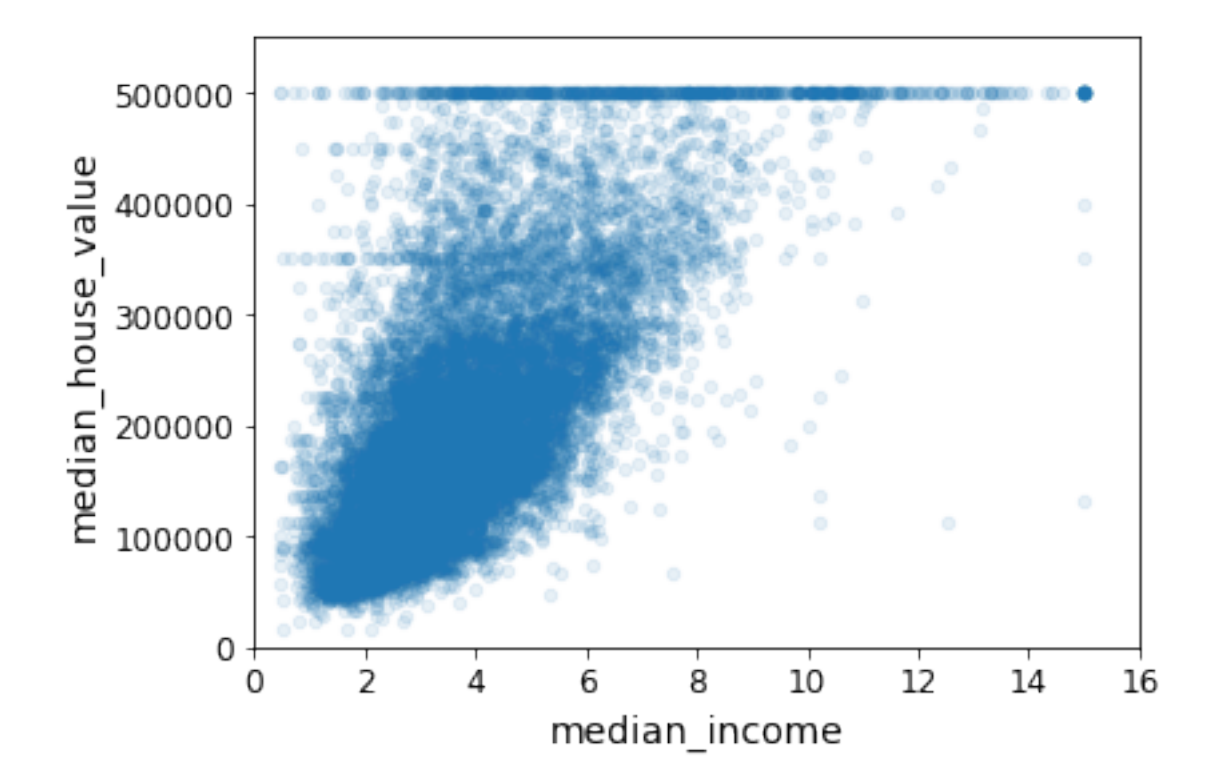

Saving figure income\_vs\_house\_value\_scatterplot

#### <span id="page-21-0"></span>**Experimenting with Attribute Combinations**

housing["rooms\_per\_household"] = housing["total\_rooms"]/housing["households"] housing["bedrooms\_per\_room"] = housing["total\_bedrooms"]/housing["total\_rooms"] housing["population\_per\_household"]=housing["population"]/housing["households"]

 $corr_matrix = housing.corr()$ corr\_matrix["median\_house\_value"].sort\_values(ascending=False)

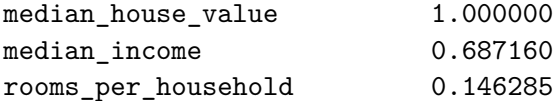

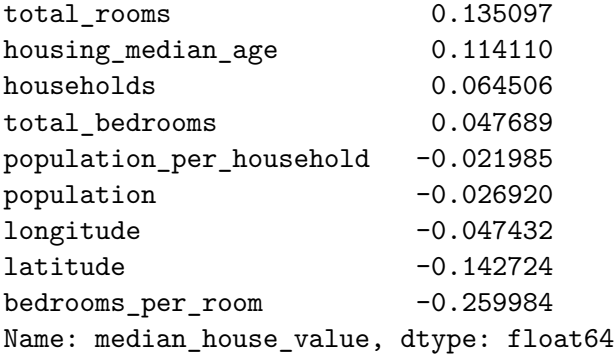

```
housing.plot(kind="scatter", x="rooms_per_household", y="median_house_value",
             alpha=0.2)
plt.axis([0, 5, 0, 520000])
plt.show()
```
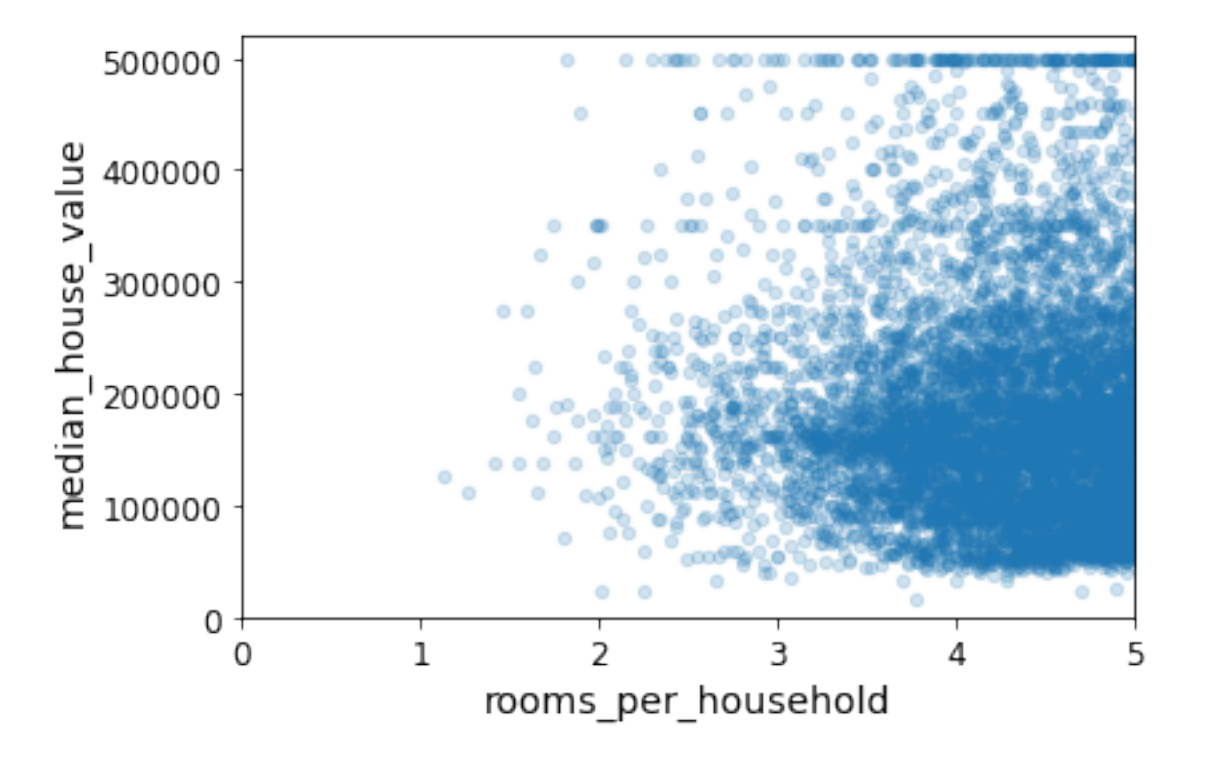

housing.describe()

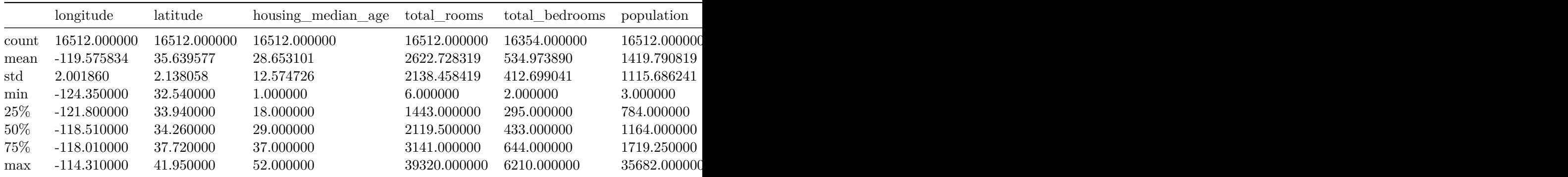

# <span id="page-24-0"></span>**Prepare the Data for Machine Learning Algorithms**

```
housing = strat_train_set.drop("median_house_value", axis=1) # drop labels for training set
housing_labels = strat_train_set["median_house_value"].copy()
```
#### <span id="page-24-1"></span>**Data Cleaning**

In the book 3 options are listed:

```
housing.dropna(subset=["total_bedrooms"]) # option 1
housing.drop("total_bedrooms", axis=1) # option 2
median = housing["total_bedrooms"].median() # option 3
housing["total_bedrooms"].fillna(median, inplace=True)
```
To demonstrate each of them, let's create a copy of the housing dataset, but keeping only the rows that contain at least one null. Then it will be easier to visualize exactly what each option does:

```
sample_incomplete_rows = housing[housing.isnull().any(axis=1)].head()
sample_incomplete_rows
```
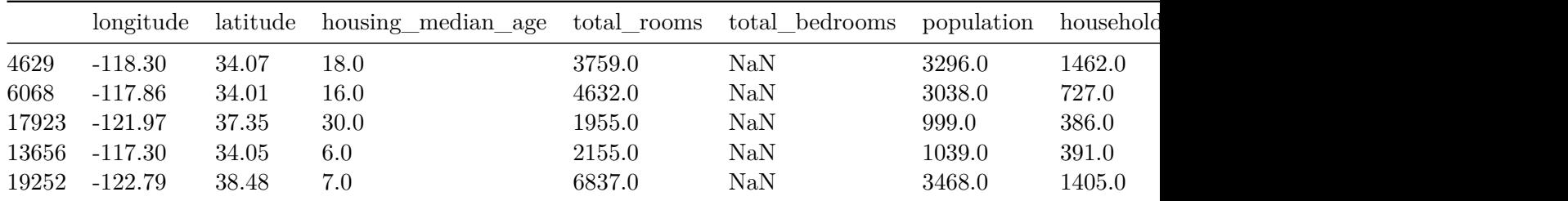

sample\_incomplete\_rows.dropna(subset=["total\_bedrooms"]) # option 1

sample\_incomplete\_rows.drop("total\_bedrooms", axis=1) # option 2

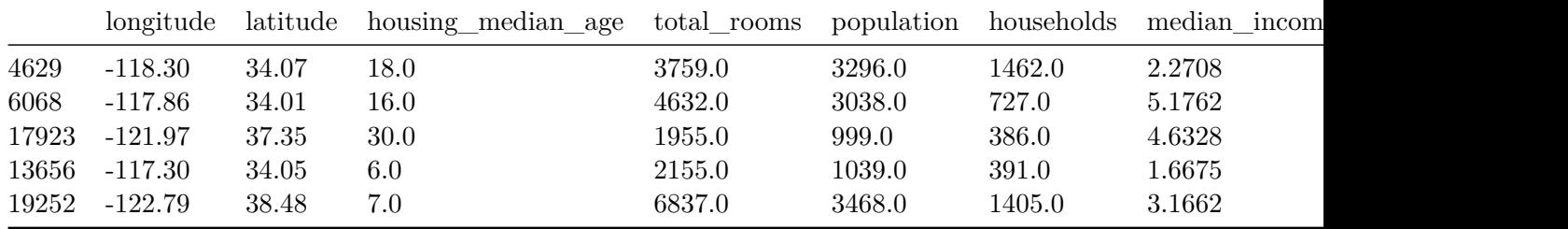

median = housing["total\_bedrooms"].median() sample\_incomplete\_rows["total\_bedrooms"].fillna(median, inplace=True) # option 3

sample\_incomplete\_rows

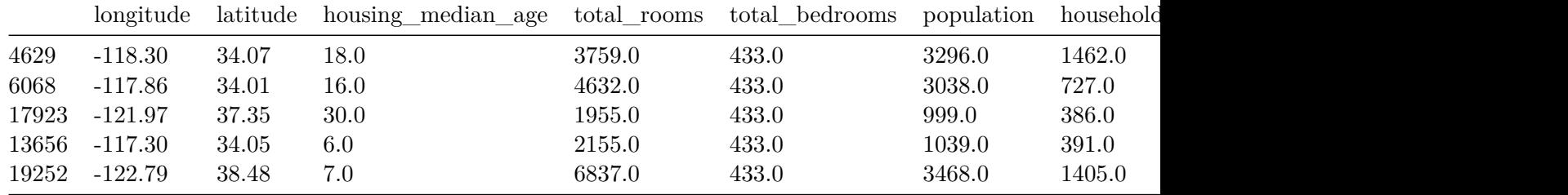

from sklearn.impute import SimpleImputer imputer = SimpleImputer(strategy="median")

Remove the text attribute because median can only be calculated on numerical attributes:

```
housing_num = housing.drop("ocean_proximity", axis=1)
# alternatively: housing_num = housing.select_dtypes(include=[np.number])
```
imputer.fit(housing\_num)

SimpleImputer(strategy='median')

imputer.statistics\_

array([-118.51, 34.26, 29., 2119.5, 433., 1164., 408. , 3.5409])

Check that this is the same as manually computing the median of each attribute:

housing\_num.median().values

array([-118.51 , 34.26 , 29. , 2119.5 , 433. , 1164. , 408. , 3.5409])

Transform the training set:

```
X = imputer.transform(housing_num)
```
housing\_tr = pd.DataFrame(X, columns=housing\_num.columns, index=housing.index)

housing\_tr.loc[sample\_incomplete\_rows.index.values]

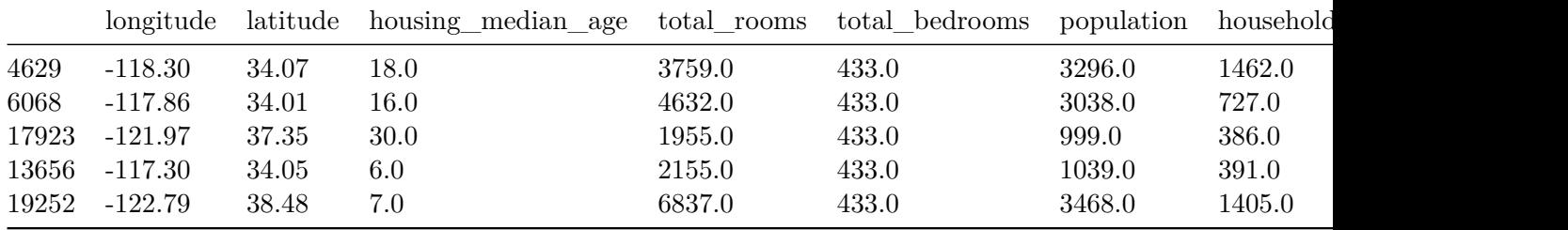

imputer.strategy

'median'

housing\_tr = pd.DataFrame(X, columns=housing\_num.columns, index=housing\_num.index)

housing\_tr.head()

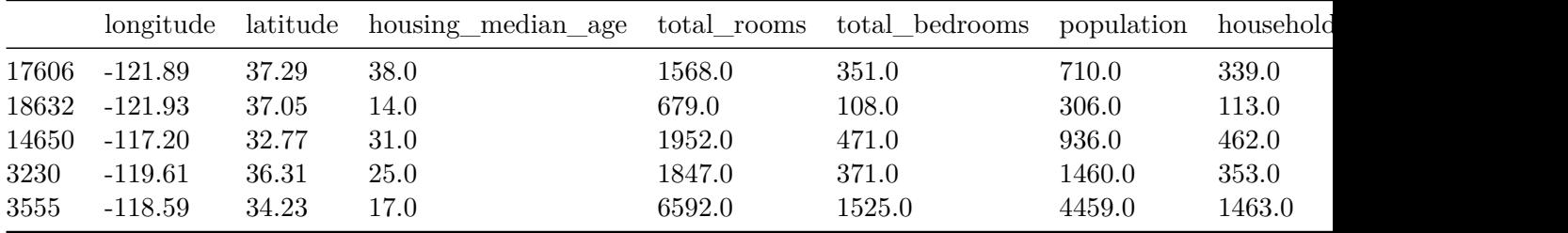

## <span id="page-27-0"></span>**Handling Text and Categorical Attributes**

Now let's preprocess the categorical input feature, ocean\_proximity:

```
housing_cat = housing[["ocean_proximity"]]
housing_cat.head(10)
```
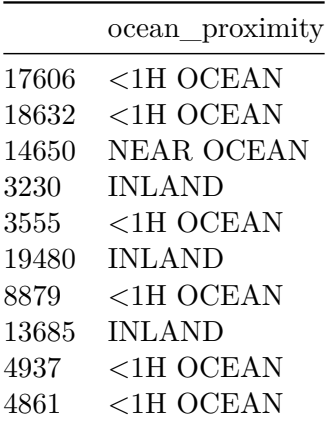

from sklearn.preprocessing import OrdinalEncoder

```
ordinal_encoder = OrdinalEncoder()
housing_cat_encoded = ordinal_encoder.fit_transform(housing_cat)
housing_cat_encoded[:10]
```
array([[0.], [0.], [4.],

[1.], [0.], [1.], [0.], [1.], [0.], [0.]])

```
ordinal_encoder.categories_
```

```
[array(['<1H OCEAN', 'INLAND', 'ISLAND', 'NEAR BAY', 'NEAR OCEAN'],
      dtype=object)]
  from sklearn.preprocessing import OneHotEncoder
```

```
cat_encoder = OneHotEncoder()
housing_cat_1hot = cat_encoder.fit_transform(housing_cat)
housing_cat_1hot
```

```
<16512x5 sparse matrix of type '<class 'numpy.float64'>'
   with 16512 stored elements in Compressed Sparse Row format>
```
By default, the OneHotEncoder class returns a sparse array, but we can convert it to a dense array if needed by calling the toarray() method:

housing\_cat\_1hot.toarray()

```
array([[1., 0., 0., 0., 0.],
       [1., 0., 0., 0., 0.],
       [0., 0., 0., 0., 1.],...,
       [0., 1., 0., 0., 0.],
       [1., 0., 0., 0., 0.],
       [0., 0., 0., 1., 0.]
```
Alternatively, you can set sparse=False when creating the OneHotEncoder:

```
cat_encoder = OneHotEncoder(sparse=False)
  housing_cat_1hot = cat_encoder.fit_transform(housing_cat)
  housing_cat_1hot
array([[1., 0., 0., 0., 0.],
       [1., 0., 0., 0., 0.],
       [0., 0., 0., 0., 1.],
       ...,
       [0., 1., 0., 0., 0.],[1., 0., 0., 0., 0.],
       [0., 0., 0., 1., 0.]cat_encoder.categories_
[array(['<1H OCEAN', 'INLAND', 'ISLAND', 'NEAR BAY', 'NEAR OCEAN'],
       dtype=object)]
```
#### <span id="page-29-0"></span>**Custom Transformers**

Let's create a custom transformer to add extra attributes:

```
from sklearn.base import BaseEstimator, TransformerMixin
# column index
rooms_ix, bedrooms_ix, population_ix, households_ix = 3, 4, 5, 6
class CombinedAttributesAdder(BaseEstimator, TransformerMixin):
    def __init__(self, add_bedrooms_per_room=True): # no *args or **kargs
        self.add_bedrooms_per_room = add_bedrooms_per_room
    def fit(self, X, y=None):
        return self # nothing else to do
    def transform(self, X):
        rooms_per_household = X[:, rooms_ix] / X[:, households_ix]population_per_household = X[:, population_ix] / X[:, households_ix]
        if self.add_bedrooms_per_room:
            bedrooms_per_room = X[:, bedrooms_ix] / X[:, rooms_ix]
            return np.c_[X, rooms_per_household, population_per_household,
                         bedrooms_per_room]
        else:
```

```
return np.c_[X, rooms_per_household, population_per_household]
```

```
attr_adder = CombinedAttributesAdder(add_bedrooms_per_room=False)
housing_extra_attribs = attr_adder.transform(housing.values)
```
Note that I hard coded the indices  $(3, 4, 5, 6)$  for concision and clarity in the book, but it would be much cleaner to get them dynamically, like this:

```
col_names = "total_rooms", "total_bedrooms", "population", "households"
rooms_ix, bedrooms_ix, population_ix, households_ix = [
    housing.columns.get_loc(c) for c in col_names] # get the column indices
```
Also, housing\_extra\_attribs is a NumPy array, we've lost the column names (unfortunately, that's a problem with Scikit-Learn). To recover a DataFrame, you could run this:

```
housing extra attribs = pd.DataFrame(housing_extra_attribs,
    columns=list(housing.columns)+["rooms_per_household", "population_per_household"],
    index=housing.index)
housing_extra_attribs.head()
```
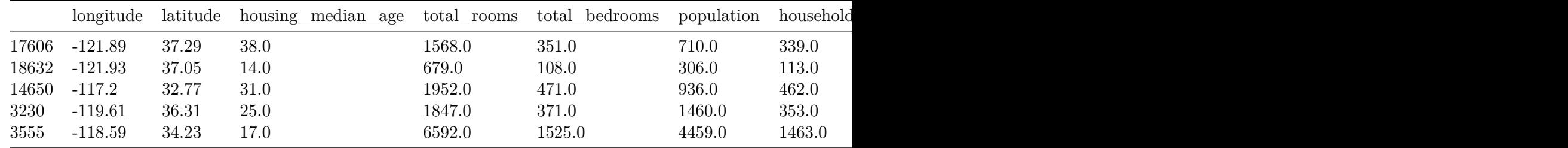

#### <span id="page-30-0"></span>**Transformation Pipelines**

Now let's build a pipeline for preprocessing the numerical attributes:

```
from sklearn.pipeline import Pipeline
from sklearn.preprocessing import StandardScaler
num_pipeline = Pipeline([
        ('imputer', SimpleImputer(strategy="median")),
        ('attribs_adder', CombinedAttributesAdder()),
        ('std_scaler', StandardScaler()),
```

```
housing_num_tr = num_pipeline.fit_transform(housing_num)
  housing_num_tr
array([[-1.15604281, 0.77194962, 0.74333089, ..., -0.31205452,
       -0.08649871, 0.15531753],
      [-1.17602483, 0.6596948, -1.1653172, ..., 0.21768338,-0.03353391, -0.83628902],
      [1.18684903, -1.34218285, 0.18664186, ..., -0.46531516,-0.09240499, 0.4222004 ],
      ...,
      [ 1.58648943, -0.72478134, -1.56295222, ..., 0.3469342 ,
       -0.03055414, -0.52177644],[ 0.78221312, -0.85106801, 0.18664186, ..., 0.02499488,
        0.06150916, -0.30340741],
      [-1.43579109, 0.99645926, 1.85670895, ..., -0.22852947,-0.09586294, 0.10180567]])
  from sklearn.compose import ColumnTransformer
  num_attribs = list(housing_num)
  cat_attribs = ["ocean_proximity"]
  full_pipeline = ColumnTransformer([
         ("num", num_pipeline, num_attribs),
         ("cat", OneHotEncoder(), cat_attribs),
      ])
  housing_prepared = full_pipeline.fit_transform(housing)
  housing_prepared
array([[-1.15604281, 0.77194962, 0.74333089, ..., 0.0. , 0. ],
      [-1.17602483, 0.6596948, -1.1653172, ..., 0.0. , 0. ],
```
])

```
[1.18684903, -1.34218285, 0.18664186, ..., 0.
```

```
0. , 1. ],
...,
[1.58648943, -0.72478134, -1.56295222, ..., 0.0. , 0. ],
[0.78221312, -0.85106801, 0.18664186, ..., 0.0. , 0. ],
[-1.43579109, 0.99645926, 1.85670895, ..., 0.1. , 0. ]])
```
housing\_prepared.shape

(16512, 16)

For reference, here is the old solution based on a DataFrameSelector transformer (to just select a subset of the Pandas DataFrame columns), and a FeatureUnion:

```
from sklearn.base import BaseEstimator, TransformerMixin
# Create a class to select numerical or categorical columns
class OldDataFrameSelector(BaseEstimator, TransformerMixin):
    def __init (self, attribute_names):
        self.attribute_names = attribute_names
    def fit(self, X, y=None):
        return self
    def transform(self, X):
        return X[self.attribute_names].values
```
Now let's join all these components into a big pipeline that will preprocess both the numerical and the categorical features:

```
num_attribs = list(housing_num)
cat_attribs = ["ocean_proximity"]
old_num_pipeline = Pipeline([
        ('selector', OldDataFrameSelector(num_attribs)),
        ('imputer', SimpleImputer(strategy="median")),
        ('attribs_adder', CombinedAttributesAdder()),
        ('std_scaler', StandardScaler()),
    ])
old_cat_pipeline = Pipeline([
```

```
('selector', OldDataFrameSelector(cat_attribs)),
         ('cat_encoder', OneHotEncoder(sparse=False)),
     ])
  from sklearn.pipeline import FeatureUnion
  old_full_pipeline = FeatureUnion(transformer_list=[
         ("num_pipeline", old_num_pipeline),
         ("cat_pipeline", old_cat_pipeline),
     ])
  old_housing_prepared = old_full_pipeline.fit_transform(housing)
  old_housing_prepared
array([[-1.15604281, 0.77194962, 0.74333089, ..., 0.0. , 0. ],
      [-1.17602483, 0.6596948, -1.1653172, ..., 0.0. , 0. ],
      [1.18684903, -1.34218285, 0.18664186, ..., 0.0. , 1. ],
      ...,
      [1.58648943, -0.72478134, -1.56295222, ..., 0.0. , 0. ],
      [0.78221312, -0.85106801, 0.18664186, ..., 0.0. , 0. ],
      [-1.43579109, 0.99645926, 1.85670895, ..., 0.
```
The result is the same as with the ColumnTransformer:

1. , 0. ]])

np.allclose(housing\_prepared, old\_housing\_prepared)

True

## <span id="page-34-0"></span>**Select and Train a Model**

### <span id="page-34-1"></span>**Training and Evaluating on the Training Set**

```
from sklearn.linear_model import LinearRegression
lin_reg = LinearRegression()
```

```
lin_reg.fit(housing_prepared, housing_labels)
```
LinearRegression()

```
# let's try the full preprocessing pipeline on a few training instances
some_data = housingriloc[:5]some_labels = housing_labels.iloc[:5]
some_data_prepared = full_pipeline.transform(some_data)
```

```
print("Predictions:", lin_reg.predict(some_data_prepared))
```

```
Predictions: [210644.60459286 317768.80697211 210956.43331178 59218.98886849
 189747.55849879]
```
Compare against the actual values:

```
print("Labels:", list(some_labels))
```
Labels: [286600.0, 340600.0, 196900.0, 46300.0, 254500.0]

some\_data\_prepared

array([[-1.15604281, 0.77194962, 0.74333089, -0.49323393, -0.44543821, -0.63621141, -0.42069842, -0.61493744, -0.31205452, -0.08649871,  $0.15531753, 1.$  , 0. , 0. , 0.  $0.$  ],  $[-1.17602483, 0.6596948, -1.1653172, -0.90896655, -1.0369278,$ -0.99833135, -1.02222705, 1.33645936, 0.21768338, -0.03353391,  $-0.83628902, 1.$ , 0., 0., 0., 0.,  $0. 1.$ [ 1.18684903, -1.34218285, 0.18664186, -0.31365989, -0.15334458,  $-0.43363936, -0.0933178, -0.5320456, -0.46531516, -0.09240499,$  $0.4222004$ ,  $0.$  ,  $0.$  ,  $0.$  ,  $0.$  ,  $0.$ 1. ],  $[-0.01706767, 0.31357576, -0.29052016, -0.36276217, -0.39675594,$ 0.03604096, -0.38343559, -1.04556555, -0.07966124, 0.08973561,  $-0.19645314, 0.$  , 1. , 0. , 0. 0. ], [ 0.49247384, -0.65929936, -0.92673619, 1.85619316, 2.41221109, 2.72415407, 2.57097492, -0.44143679, -0.35783383, -0.00419445,  $0.2699277$ , 1., 0., 0., 0., 0. 0. ]])

from sklearn.metrics import mean\_squared\_error

```
housing_predictions = lin_reg.predict(housing_prepared)
lin_mse = mean_squared_error(housing_labels, housing_predictions)
lin\_rmse = np.sqrt(lin_mse)lin_rmse
```
68628.19819848923

**Note**: since Scikit-Learn 0.22, you can get the RMSE directly by calling the mean\_squared\_error() function with squared=False.

```
from sklearn.metrics import mean_absolute_error
lin_mae = mean_absolute_error(housing_labels, housing_predictions)
lin_mae
```
49439.89599001897

```
from sklearn.tree import DecisionTreeRegressor
tree reg = DecisionTreeRegression(random state=42)tree_reg.fit(housing_prepared, housing_labels)
```
DecisionTreeRegressor(random\_state=42)

```
housing_predictions = tree_reg.predict(housing_prepared)
tree_mse = mean_squared_error(housing_labels, housing_predictions)
tree_rmse = np.sqrt(tree_mse)
tree_rmse
```
0.0

### <span id="page-36-0"></span>**Better Evaluation Using Cross-Validation**

```
from sklearn.model_selection import cross_val_score
  scores = cross_val_score(tree_reg, housing_prepared, housing_labels,
                           scoring="neg_mean_squared_error", cv=10)
  tree_rmse_scores = np.sqrt(-scores)
  def display_scores(scores):
      print("Scores:", scores)
      print("Mean:", scores.mean())
      print("Standard deviation:", scores.std())
  display_scores(tree_rmse_scores)
Scores: [70194.33680785 66855.16363941 72432.58244769 70758.73896782
71115.88230639 75585.14172901 70262.86139133 70273.6325285
75366.87952553 71231.65726027]
```
Mean: 71407.68766037929

Standard deviation: 2439.4345041191004

```
lin scores = cross_val_score(lin_reg, housing_prepared, housing_labels,
                             scoring="neg_mean_squared_error", cv=10)
lin_rmse_scores = np.sqrt(-lin_scores)
display_scores(lin_rmse_scores)
```

```
Scores: [66782.73843989 66960.118071 70347.95244419 74739.57052552
68031.13388938 71193.84183426 64969.63056405 68281.61137997
71552.91566558 67665.10082067]
Mean: 69052.46136345083
Standard deviation: 2731.674001798342
```
Note: we specify n\_estimators=100 to be future-proof since the default value is going to change to 100 in Scikit-Learn 0.22 (for simplicity, this is not shown in the book).

```
from sklearn.ensemble import RandomForestRegressor
forest_reg = RandomForestRegressor(n_estimators=100, random_state=42)
forest reg.fit(housing prepared, housing labels)
```
RandomForestRegressor(random\_state=42)

```
housing_predictions = forest_reg.predict(housing_prepared)
forest_mse = mean_squared_error(housing_labels, housing_predictions)
forest_rmse = np.sqrt(forest_mse)
forest_rmse
```
18603.515021376355

```
from sklearn.model_selection import cross_val_score
forest_scores = cross_val_score(forest_reg, housing_prepared, housing_labels,
                                scoring="neg_mean_squared_error", cv=10)
forest rmse scores = np.sqrt(-forest scores)display_scores(forest_rmse_scores)
```

```
Scores: [49519.80364233 47461.9115823 50029.02762854 52325.28068953
49308.39426421 53446.37892622 48634.8036574 47585.73832311
53490.10699751 50021.5852922 ]
Mean: 50182.303100336096
Standard deviation: 2097.0810550985693
```

```
scores = cross_val_score(lin_reg, housing_prepared, housing_labels, scoring="neg_mean_squa
pd.Series(np.sqrt(-scores)).describe()
```
count 10.000000 mean 69052.461363 std 2879.437224 min 64969.630564 25% 67136.363758 50% 68156.372635 75% 70982.369487 max 74739.570526 dtype: float64

```
from sklearn.svm import SVR
svm_reg = SVR(kernel="linear")
svm_reg.fit(housing_prepared, housing_labels)
housing_predictions = svm_reg.predict(housing_prepared)
svm_mse = mean_squared_error(housing_labels, housing_predictions)
svm_rmse = np.sqrt(svm_mse)
svm_rmse
```
111094.6308539982

## <span id="page-39-0"></span>**Fine-Tune Your Model**

### <span id="page-39-1"></span>**Grid Search**

```
from sklearn.model_selection import GridSearchCV
  param_grid = [
      # try 12 (3×4) combinations of hyperparameters
      {'n_estimators': [3, 10, 30], 'max_features': [2, 4, 6, 8]},
      # then try 6 (2×3) combinations with bootstrap set as False
      {'bootstrap': [False], 'n_estimators': [3, 10], 'max_features': [2, 3, 4]},
    ]
  forest reg = RandomForestRegressor(random state=42)
  # train across 5 folds, that's a total of (12+6)*5=90 rounds of training
  grid_search = GridSearchCV(forest_reg, param_grid, cv=5,
                             scoring='neg_mean_squared_error',
                             return_train_score=True)
  grid_search.fit(housing_prepared, housing_labels)
GridSearchCV(cv=5, estimator=RandomForestRegressor(random_state=42),
             param_grid=[{'max_features': [2, 4, 6, 8],
                          'n_estimators': [3, 10, 30]},
                         {'bootstrap': [False], 'max_features': [2, 3, 4],
                          'n_estimators': [3, 10]}],
             return_train_score=True, scoring='neg_mean_squared_error')
```
The best hyperparameter combination found:

grid\_search.best\_params\_

{'max\_features': 8, 'n\_estimators': 30}

grid\_search.best\_estimator\_

RandomForestRegressor(max\_features=8, n\_estimators=30, random\_state=42)

Let's look at the score of each hyperparameter combination tested during the grid search:

```
cvres = grid_search.cv_results_
for mean score, params in zip(cvres["mean test score"], cvres["params"]):
   print(np.sqrt(-mean_score), params)
```

```
63669.11631261028 {'max_features': 2, 'n_estimators': 3}
55627.099719926795 {'max_features': 2, 'n_estimators': 10}
53384.57275149205 {'max_features': 2, 'n_estimators': 30}
60965.950449450494 {'max_features': 4, 'n_estimators': 3}
52741.04704299915 {'max_features': 4, 'n_estimators': 10}
50377.40461678399 {'max_features': 4, 'n_estimators': 30}
58663.93866579625 {'max_features': 6, 'n_estimators': 3}
52006.19873526564 {'max_features': 6, 'n_estimators': 10}
50146.51167415009 {'max_features': 6, 'n_estimators': 30}
57869.25276169646 {'max_features': 8, 'n_estimators': 3}
51711.127883959234 {'max_features': 8, 'n_estimators': 10}
49682.273345071546 {'max_features': 8, 'n_estimators': 30}
62895.06951262424 {'bootstrap': False, 'max_features': 2, 'n_estimators': 3}
54658.176157539405 {'bootstrap': False, 'max_features': 2, 'n_estimators': 10}
59470.40652318466 {'bootstrap': False, 'max_features': 3, 'n_estimators': 3}
52724.9822587892 {'bootstrap': False, 'max_features': 3, 'n_estimators': 10}
57490.5691951261 {'bootstrap': False, 'max_features': 4, 'n_estimators': 3}
51009.495668875716 {'bootstrap': False, 'max_features': 4, 'n_estimators': 10}
```
pd.DataFrame(grid\_search.cv\_results\_)

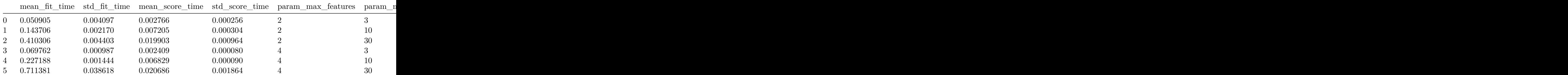

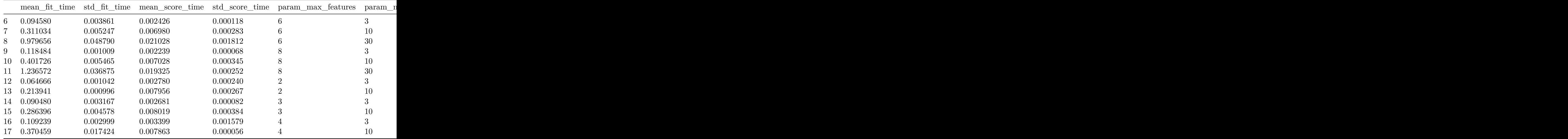

#### <span id="page-41-0"></span>**Randomized Search**

```
from sklearn.model_selection import RandomizedSearchCV
from scipy.stats import randint
param_distribs = {
        'n_estimators': randint(low=1, high=200),
        'max_features': randint(low=1, high=8),
    }
forest_reg = RandomForestRegressor(random_state=42)
rnd_search = RandomizedSearchCV(forest_reg, param_distributions=param_distribs,
                                n_iter=10, cv=5, scoring='neg_mean_squared_error', random_
rnd_search.fit(housing_prepared, housing_labels)
```

```
RandomizedSearchCV(cv=5, estimator=RandomForestRegressor(random_state=42),
                   param_distributions={'max_features': <scipy.stats._distn_infrastructure.r
                                         'n_estimators': <scipy.stats._distn_infrastructure.r
                   random_state=42, scoring='neg_mean_squared_error')
```

```
cvres = rnd_search.cv_results_
for mean_score, params in zip(cvres["mean_test_score"], cvres["params"]):
    print(np.sqrt(-mean_score), params)
```

```
49150.70756927707 {'max_features': 7, 'n_estimators': 180}
51389.889203389284 {'max_features': 5, 'n_estimators': 15}
50796.155224308866 {'max_features': 3, 'n_estimators': 72}
50835.13360315349 {'max_features': 5, 'n_estimators': 21}
49280.9449827171 {'max_features': 7, 'n_estimators': 122}
50774.90662363929 {'max_features': 3, 'n_estimators': 75}
50682.78888164288 {'max_features': 3, 'n_estimators': 88}
49608.99608105296 {'max_features': 5, 'n_estimators': 100}
50473.61930350219 {'max_features': 3, 'n_estimators': 150}
64429.84143294435 {'max_features': 5, 'n_estimators': 2}
```
#### <span id="page-42-0"></span>**Analyze the Best Models and Their Errors**

```
feature_importances = grid_search.best_estimator_.feature_importances_
  feature_importances
array([7.33442355e-02, 6.29090705e-02, 4.11437985e-02, 1.46726854e-02,
       1.41064835e-02, 1.48742809e-02, 1.42575993e-02, 3.66158981e-01,
      5.64191792e-02, 1.08792957e-01, 5.33510773e-02, 1.03114883e-02,
       1.64780994e-01, 6.02803867e-05, 1.96041560e-03, 2.85647464e-03])
  extra_attribs = ["rooms_per_hhold", "pop_per_hhold", "bedrooms_per_room"]
  #cat_encoder = cat_pipeline.named_steps["cat_encoder"] # old solution
  cat_encoder = full_pipeline.named_transformers_["cat"]
  cat one hot attribs = list(cat encoder.categories [0])
  attributes = num_attribs + extra_attribs + cat_one_hot_attribs
  sorted(zip(feature_importances, attributes), reverse=True)
[(0.36615898061813423, 'median_income'),
 (0.16478099356159054, 'INLAND'),
```

```
(0.10879295677551575, 'pop_per_hhold'),
(0.07334423551601243, 'longitude'),
(0.06290907048262032, 'latitude'),
(0.056419179181954014, 'rooms_per_hhold'),
(0.053351077347675815, 'bedrooms_per_room'),
(0.04114379847872964, 'housing_median_age'),
(0.014874280890402769, 'population'),
(0.014672685420543239, 'total_rooms'),
(0.014257599323407808, 'households'),
```

```
(0.014106483453584104, 'total_bedrooms'),
(0.010311488326303788, '<1H OCEAN'),
(0.0028564746373201584, 'NEAR OCEAN'),
(0.0019604155994780706, 'NEAR BAY'),
(6.0280386727366e-05, 'ISLAND')]
```
#### <span id="page-43-0"></span>**Evaluate Your System on the Test Set**

```
final_model = grid_search.best_estimator_
X_test = strat_test_set.drop("median_house_value", axis=1)
y_test = strat_test_set["median_house_value"].copy()
X_test_prepared = full_pipeline.transform(X_test)
final_predictions = final_model.predict(X_test_prepared)
final_mse = mean_squared_error(y_test, final_predictions)
final_rmse = np.sqrt(final_mse)
final_rmse
```
#### 47730.22690385927

We can compute a 95% confidence interval for the test RMSE:

```
from scipy import stats
confidence = 0.95squared_errors = (final\_predictions - y_test) ** 2np.sqrt(stats.t.interval(confidence, len(squared_errors) - 1,
                         loc=squared_errors.mean(),
                         scale=stats.sem(squared errors)))
```
array([45685.10470776, 49691.25001878])

We could compute the interval manually like this:

```
m = len(squared_errors)
mean = squared_errors.mean()
tscore = stats.t.ppf((1 + \text{confidence}) / 2, df=m - 1)tmargin = tscore * squared_errors.std(ddof=1) / np.sqrt(m)
np.sqrt(mean - tmargin), np.sqrt(mean + tmargin)
```
(45685.10470776014, 49691.25001877871)

Alternatively, we could use a z-scores rather than t-scores:

```
zscore = stats.norm.ppf((1 + \text{confidence}) / 2)zmargin = zscore * squared_errors.std(ddof=1) / np.sqrt(m)
np.sqrt(mean - zmargin), np.sqrt(mean + zmargin)
```
(45685.717918136594, 49690.68623889426)

## <span id="page-45-0"></span>**Extra material**

#### <span id="page-45-1"></span>**A full pipeline with both preparation and prediction**

```
full_pipeline_with_predictor = Pipeline([
          ("preparation", full_pipeline),
          ("linear", LinearRegression())
      ])
  full_pipeline_with_predictor.fit(housing, housing_labels)
  full_pipeline_with_predictor.predict(some_data)
array([210644.60459286, 317768.80697211, 210956.43331178, 59218.98886849,
       189747.55849879])
```
#### <span id="page-45-2"></span>**Model persistence using joblib**

```
my_model = full_pipeline_with_predictor
import joblib
joblib.dump(my_model, "my_model.pkl") # DIFF
#...
my_model_loaded = joblib.load("my_model.pkl") # DIFF
```
### <span id="page-45-3"></span>**Example SciPy distributions for RandomizedSearchCV**

```
from scipy.stats import geom, expon
geom_distrib=geom(0.5).rvs(10000, random_state=42)
expon_distrib=expon(scale=1).rvs(10000, random_state=42)
plt.hist(geom_distrib, bins=50)
```

```
plt.show()
plt.hist(expon_distrib, bins=50)
plt.show()
```
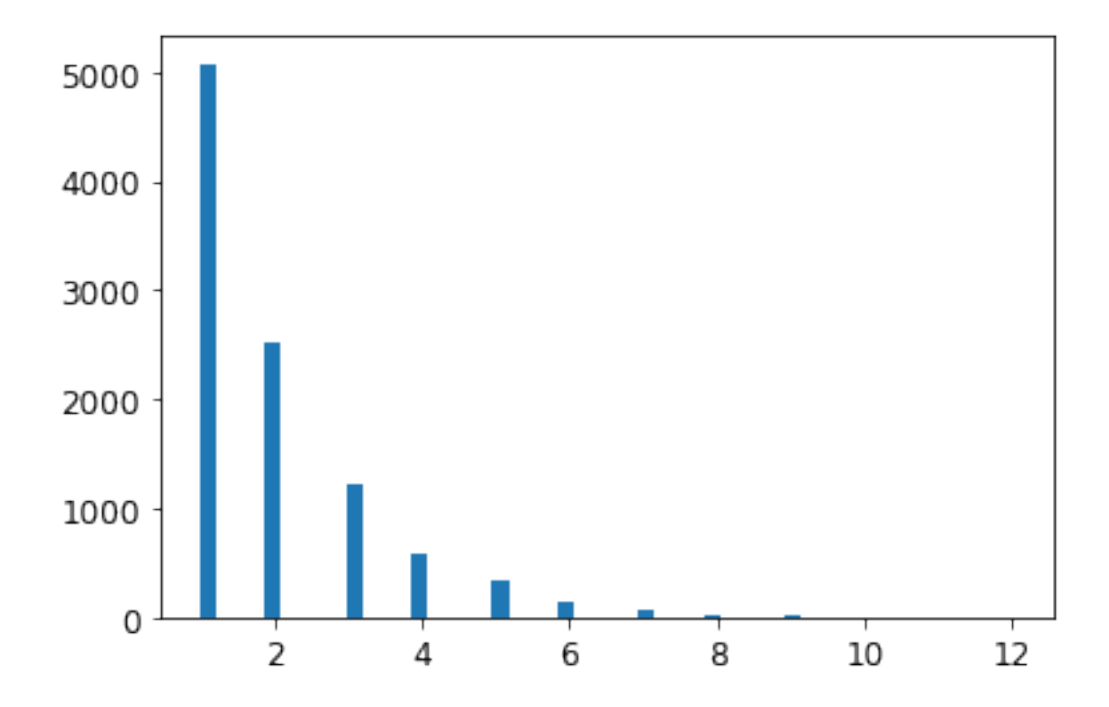

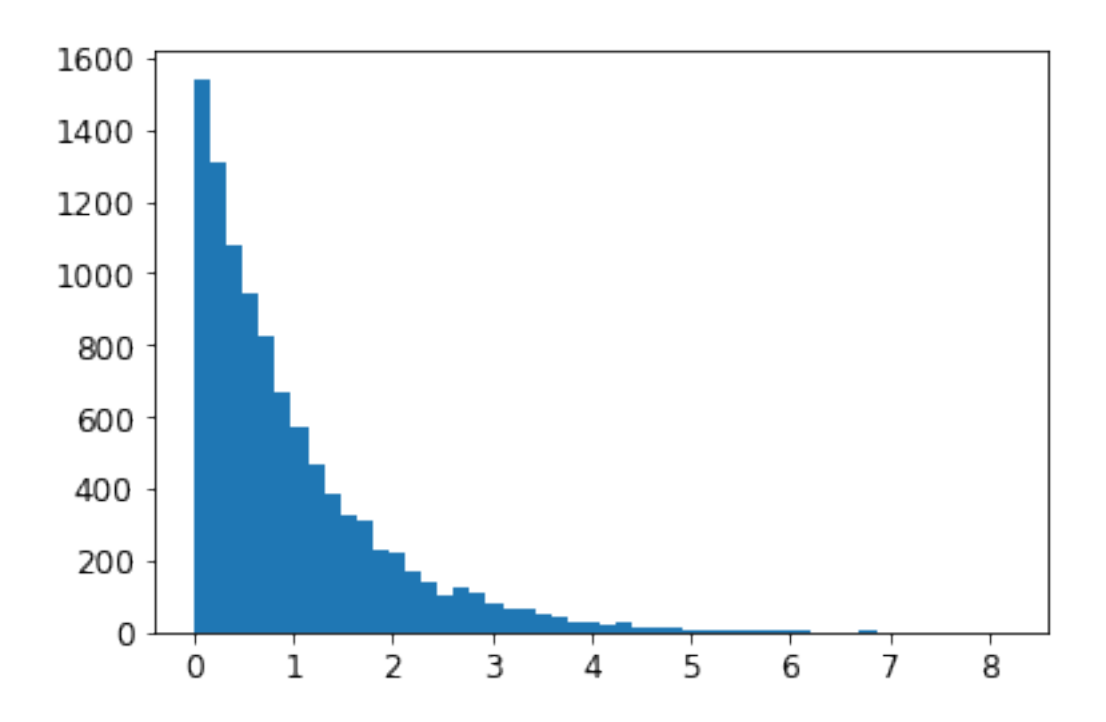

## <span id="page-48-0"></span>**Exercise solutions**

#### <span id="page-48-1"></span>**1.**

Question: Try a Support Vector Machine regressor (sklearn.svm.SVR), with various hyperparameters such as kernel="linear" (with various values for the C hyperparameter) or kernel="rbf" (with various values for the C and gamma hyperparameters). Don't worry about what these hyperparameters mean for now. How does the best SVR predictor perform?

**Warning**: the following cell may take close to 30 minutes to run, or more depending on your hardware.

```
from sklearn.model_selection import GridSearchCV
param_grid = [
        {'kernel': ['linear'], 'C': [10., 30., 100., 300., 1000., 3000., 10000., 30000.0]},
        {'kernel': ['rbf'], 'C': [1.0, 3.0, 10., 30., 100., 300., 1000.0],
         'gamma': [0.01, 0.03, 0.1, 0.3, 1.0, 3.0]},
    ]
svm reg = SVR()grid_search = GridSearchCV(svm_reg, param_grid, cv=5, scoring='neg_mean_squared_error', ve
grid_search.fit(housing_prepared, housing_labels)
```

```
Fitting 5 folds for each of 50 candidates, totalling 250 fits
[CV] C=10.0, kernel=linear ...........................................
[CV] ............................ C=10.0, kernel=linear, total= 3.9s
[CV] C=10.0, kernel=linear ...........................................
[CV] ............................ C=10.0, kernel=linear, total= 3.9s
[CV] C=10.0, kernel=linear ...........................................
[CV] ............................ C=10.0, kernel=linear, total= 4.6s
[CV] C=10.0, kernel=linear ...........................................
[CV] ............................ C=10.0, kernel=linear, total= 4.2s
[CV] C=10.0, kernel=linear ...........................................
[CV] ............................ C=10.0, kernel=linear, total= 4.5s
[CV] C=30.0, kernel=linear ...........................................
```
[CV] ............................ C=30.0, kernel=linear, total= 4.1s [CV] C=30.0, kernel=linear ........................................... [CV] ............................ C=30.0, kernel=linear, total= 4.2s [CV] C=30.0, kernel=linear ........................................... [CV] ............................ C=30.0, kernel=linear, total= 4.3s [CV] C=30.0, kernel=linear ........................................... [CV] ............................ C=30.0, kernel=linear, total= 4.0s [CV] C=30.0, kernel=linear ........................................... [CV] ............................ C=30.0, kernel=linear, total= 3.9s [CV] C=100.0, kernel=linear .......................................... [CV] ........................... C=100.0, kernel=linear, total= 3.9s [CV] C=100.0, kernel=linear .......................................... [CV] ........................... C=100.0, kernel=linear, total= 4.0s [CV] C=100.0, kernel=linear .......................................... [CV] ........................... C=100.0, kernel=linear, total= 4.0s [CV] C=100.0, kernel=linear .......................................... [CV] ........................... C=100.0, kernel=linear, total= 4.0s [CV] C=100.0, kernel=linear .......................................... [CV] ........................... C=100.0, kernel=linear, total= 3.9s [CV] C=300.0, kernel=linear .......................................... [CV] ........................... C=300.0, kernel=linear, total= 4.1s <<434 more lines>> [CV] C=1000.0, gamma=0.1, kernel=rbf ................................. [CV] .................. C=1000.0, gamma=0.1, kernel=rbf, total= 6.7s [CV] C=1000.0, gamma=0.1, kernel=rbf ................................. [CV] .................. C=1000.0, gamma=0.1, kernel=rbf, total= 6.8s [CV] C=1000.0, gamma=0.3, kernel=rbf ................................. [CV] .................. C=1000.0, gamma=0.3, kernel=rbf, total= 6.7s [CV] C=1000.0, gamma=0.3, kernel=rbf ................................. [CV] .................. C=1000.0, gamma=0.3, kernel=rbf, total= 6.7s [CV] C=1000.0, gamma=0.3, kernel=rbf ................................. [CV] .................. C=1000.0, gamma=0.3, kernel=rbf, total= 6.7s [CV] C=1000.0, gamma=0.3, kernel=rbf ................................. [CV] .................. C=1000.0, gamma=0.3, kernel=rbf, total= 6.7s [CV] C=1000.0, gamma=0.3, kernel=rbf ................................. [CV] .................. C=1000.0, gamma=0.3, kernel=rbf, total= 6.7s [CV] C=1000.0, gamma=1.0, kernel=rbf ................................. [CV] .................. C=1000.0, gamma=1.0, kernel=rbf, total= 6.7s [CV] C=1000.0, gamma=1.0, kernel=rbf ................................. [CV] .................. C=1000.0, gamma=1.0, kernel=rbf, total= 6.8s [CV] C=1000.0, gamma=1.0, kernel=rbf ................................. [CV] .................. C=1000.0, gamma=1.0, kernel=rbf, total= 6.7s [CV] C=1000.0, gamma=1.0, kernel=rbf .................................

```
[CV] .................. C=1000.0, gamma=1.0, kernel=rbf, total= 6.7s
[CV] C=1000.0, gamma=1.0, kernel=rbf .................................
[CV] .................. C=1000.0, gamma=1.0, kernel=rbf, total= 6.7s
[CV] C=1000.0, gamma=3.0, kernel=rbf .................................
[CV] .................. C=1000.0, gamma=3.0, kernel=rbf, total= 7.4s
[CV] C=1000.0, gamma=3.0, kernel=rbf .................................
[CV] .................. C=1000.0, gamma=3.0, kernel=rbf, total= 7.4s
[CV] C=1000.0, gamma=3.0, kernel=rbf .................................
[CV] .................. C=1000.0, gamma=3.0, kernel=rbf, total= 7.4s
[CV] C=1000.0, gamma=3.0, kernel=rbf .................................
[CV] .................. C=1000.0, gamma=3.0, kernel=rbf, total= 7.4s
[CV] C=1000.0, gamma=3.0, kernel=rbf .................................
[CV] .................. C=1000.0, gamma=3.0, kernel=rbf, total= 7.3s
[Parallel(n_jobs=1)]: Using backend SequentialBackend with 1 concurrent workers.
[Parallel(n_jobs=1)]: Done 1 out of 1 | elapsed: 3.9s remaining: 0.0s
[Parallel(n_jobs=1)]: Done 250 out of 250 | elapsed: 26.4min finished
GridSearchCV(cv=5, estimator=SVR(),
            param_grid=[{'C': [10.0, 30.0, 100.0, 300.0, 1000.0, 3000.0,
                               10000.0, 30000.0],
                          'kernel': ['linear']},
                        {'C': [1.0, 3.0, 10.0, 30.0, 100.0, 300.0, 1000.0],
                          'gamma': [0.01, 0.03, 0.1, 0.3, 1.0, 3.0],
                         'kernel': ['rbf']}],
            scoring='neg_mean_squared_error', verbose=2)
```
The best model achieves the following score (evaluated using 5-fold cross validation):

```
negative_mse = grid_search.best_score_
rmse = np.sqrt(-negative_mse)
rmse
```
#### 70363.84006944533

That's much worse than the RandomForestRegressor. Let's check the best hyperparameters found:

grid\_search.best\_params\_

{'C': 30000.0, 'kernel': 'linear'}

The linear kernel seems better than the RBF kernel. Notice that the value of C is the maximum tested value. When this happens you definitely want to launch the grid search again with higher values for C (removing the smallest values), because it is likely that higher values of C will be better.

#### <span id="page-51-0"></span>**2.**

Question: Try replacing GridSearchCV with RandomizedSearchCV.

**Warning**: the following cell may take close to 45 minutes to run, or more depending on your hardware.

```
from sklearn.model_selection import RandomizedSearchCV
  from scipy.stats import expon, reciprocal
  # see https://docs.scipy.org/doc/scipy/reference/stats.html
  # for `expon()` and `reciprocal()` documentation and more probability distribution functions.
  # Note: gamma is ignored when kernel is "linear"
  param_distribs = {
          'kernel': ['linear', 'rbf'],
          'C': reciprocal(20, 200000),
          'gamma': expon(scale=1.0),
      }
  swm_reg = SVR()rnd search = RandomizedSearchCV(svm reg, param distributions=param distribs,
                                  n_iter=50, cv=5, scoring='neg_mean_squared_error',
                                  verbose=2, random_state=42)
  rnd_search.fit(housing_prepared, housing_labels)
Fitting 5 folds for each of 50 candidates, totalling 250 fits
[CV] C=629.782329591372, gamma=3.010121430917521, kernel=linear ......
[CV] C=629.782329591372, gamma=3.010121430917521, kernel=linear, total= 4.2s
[CV] C=629.782329591372, gamma=3.010121430917521, kernel=linear ......
[CV] C=629.782329591372, gamma=3.010121430917521, kernel=linear, total= 4.0s
[CV] C=629.782329591372, gamma=3.010121430917521, kernel=linear ......
[CV] C=629.782329591372, gamma=3.010121430917521, kernel=linear, total= 4.5s
```
[CV] C=629.782329591372, gamma=3.010121430917521, kernel=linear ......

[CV] C=629.782329591372, gamma=3.010121430917521, kernel=linear, total= 4.5s [CV] C=629.782329591372, gamma=3.010121430917521, kernel=linear ...... [CV] C=629.782329591372, gamma=3.010121430917521, kernel=linear, total= 4.3s [CV] C=26290.206464300216, gamma=0.9084469696321253, kernel=rbf ...... [CV] C=26290.206464300216, gamma=0.9084469696321253, kernel=rbf, total= 8.6s [CV] C=26290.206464300216, gamma=0.9084469696321253, kernel=rbf ...... [CV] C=26290.206464300216, gamma=0.9084469696321253, kernel=rbf, total= 9.1s [CV]  $C=26290.206464300216$ , gamma=0.9084469696321253, kernel=rbf ...... [CV] C=26290.206464300216, gamma=0.9084469696321253, kernel=rbf, total= 8.8s [CV]  $C=26290.206464300216$ , gamma=0.9084469696321253, kernel=rbf ...... [CV] C=26290.206464300216, gamma=0.9084469696321253, kernel=rbf, total= 8.9s [CV]  $C=26290.206464300216$ , gamma=0.9084469696321253, kernel=rbf ...... [CV] C=26290.206464300216, gamma=0.9084469696321253, kernel=rbf, total= 9.0s [CV] C=84.14107900575871, gamma=0.059838768608680676, kernel=rbf ..... [CV] C=84.14107900575871, gamma=0.059838768608680676, kernel=rbf, total= 7.0s [CV] C=84.14107900575871, gamma=0.059838768608680676, kernel=rbf ..... [CV] C=84.14107900575871, gamma=0.059838768608680676, kernel=rbf, total= 7.0s [CV] C=84.14107900575871, gamma=0.059838768608680676, kernel=rbf ..... [CV] C=84.14107900575871, gamma=0.059838768608680676, kernel=rbf, total= 6.9s [CV] C=84.14107900575871, gamma=0.059838768608680676, kernel=rbf ..... [CV] C=84.14107900575871, gamma=0.059838768608680676, kernel=rbf, total= 7.0s  $[CV]$  C=84.14107900575871, gamma=0.059838768608680676, kernel=rbf .... [CV] C=84.14107900575871, gamma=0.059838768608680676, kernel=rbf, total= 7.0s [CV] C=432.37884813148855, gamma=0.15416196746656105, kernel=linear .. [CV] C=432.37884813148855, gamma=0.15416196746656105, kernel=linear, total= 4.6s <<434 more lines>> [CV] C=61217.04421344494, gamma=1.6279689407405564, kernel=rbf ....... [CV] C=61217.04421344494, gamma=1.6279689407405564, kernel=rbf, total= 25.2s [CV] C=61217.04421344494, gamma=1.6279689407405564, kernel=rbf ....... [CV] C=61217.04421344494, gamma=1.6279689407405564, kernel=rbf, total= 23.2s [CV] C=926.9787684096649, gamma=2.147979593060577, kernel=rbf ........ [CV] C=926.9787684096649, gamma=2.147979593060577, kernel=rbf, total= 5.7s [CV]  $C=926.9787684096649$ , gamma=2.147979593060577, kernel=rbf ........ [CV] C=926.9787684096649, gamma=2.147979593060577, kernel=rbf, total= 5.7s [CV]  $C=926.9787684096649$ , gamma=2.147979593060577, kernel=rbf  $\ldots \ldots$ . [CV] C=926.9787684096649, gamma=2.147979593060577, kernel=rbf, total= 5.7s  $[CV]$  C=926.9787684096649, gamma=2.147979593060577, kernel=rbf ....... [CV] C=926.9787684096649, gamma=2.147979593060577, kernel=rbf, total= 5.8s [CV]  $C=926.9787684096649$ , gamma=2.147979593060577, kernel=rbf ........ [CV] C=926.9787684096649, gamma=2.147979593060577, kernel=rbf, total= 5.6s [CV] C=33946.157064934, gamma=2.2642426492862313, kernel=linear ...... [CV] C=33946.157064934, gamma=2.2642426492862313, kernel=linear, total= 10.0s [CV] C=33946.157064934, gamma=2.2642426492862313, kernel=linear ......

```
[CV] C=33946.157064934, gamma=2.2642426492862313, kernel=linear, total= 9.7s
[CV] C=33946.157064934, gamma=2.2642426492862313, kernel=linear ......
[CV] C=33946.157064934, gamma=2.2642426492862313, kernel=linear, total= 8.9s
[CV] C=33946.157064934, gamma=2.2642426492862313, kernel=linear ......
[CV] C=33946.157064934, gamma=2.2642426492862313, kernel=linear, total= 10.4s
[CV] C=33946.157064934, gamma=2.2642426492862313, kernel=linear ......
[CV] C=33946.157064934, gamma=2.2642426492862313, kernel=linear, total= 9.3s
[CV] C=84789.82947739525, gamma=0.3176359085304841, kernel=linear ....
[CV] C=84789.82947739525, gamma=0.3176359085304841, kernel=linear, total= 25.8s
[CV] C=84789.82947739525, gamma=0.3176359085304841, kernel=linear ....
[CV] C=84789.82947739525, gamma=0.3176359085304841, kernel=linear, total= 18.5s
[CV] C=84789.82947739525, gamma=0.3176359085304841, kernel=linear ....
[CV] C=84789.82947739525, gamma=0.3176359085304841, kernel=linear, total= 28.3s
[CV] C=84789.82947739525, gamma=0.3176359085304841, kernel=linear ....
[CV] C=84789.82947739525, gamma=0.3176359085304841, kernel=linear, total= 20.8s
[CV] C=84789.82947739525, gamma=0.3176359085304841, kernel=linear ....
[CV] C=84789.82947739525, gamma=0.3176359085304841, kernel=linear, total= 15.6s
[Parallel(n_jobs=1)]: Using backend SequentialBackend with 1 concurrent workers.
[Parallel(n_jobs=1)]: Done 1 out of 1 | elapsed: 4.2s remaining: 0.0s
[Parallel(n_jobs=1)]: Done 250 out of 250 | elapsed: 44.0min finished
RandomizedSearchCV(cv=5, estimator=SVR(), n_iter=50,
                   param_distributions={'C': <scipy.stats._distn_infrastructure.rv_frozen ob
                                        'gamma': <scipy.stats._distn_infrastructure.rv_froze
                                        'kernel': ['linear', 'rbf']},
                   random_state=42, scoring='neg_mean_squared_error',
                   verbose=2)
```
The best model achieves the following score (evaluated using 5-fold cross validation):

```
negative_mse = rnd_search.best_score_
rmse = np.sqrt(-negative_mse)
rmse
```
54767.960710084146

Now this is much closer to the performance of the RandomForestRegressor (but not quite there yet). Let's check the best hyperparameters found:

rnd\_search.best\_params\_

{'C': 157055.10989448498, 'gamma': 0.26497040005002437, 'kernel': 'rbf'}

This time the search found a good set of hyperparameters for the RBF kernel. Randomized search tends to find better hyperparameters than grid search in the same amount of time.

Let's look at the exponential distribution we used, with  $scale=1.0$ . Note that some samples are much larger or smaller than 1.0, but when you look at the log of the distribution, you can see that most values are actually concentrated roughly in the range of  $\exp(-2)$  to  $\exp(+2)$ , which is about 0.1 to 7.4.

```
expon distrib = \expon(scale=1.)
samples = expon distrib.rvs(10000, random state=42)
plt.figure(figsize=(10, 4))
plt.subplot(121)
plt.title("Exponential distribution (scale=1.0)")
plt.hist(samples, bins=50)
plt.subplot(122)
plt.title("Log of this distribution")
plt.hist(np.log(samples), bins=50)
plt.show()
```
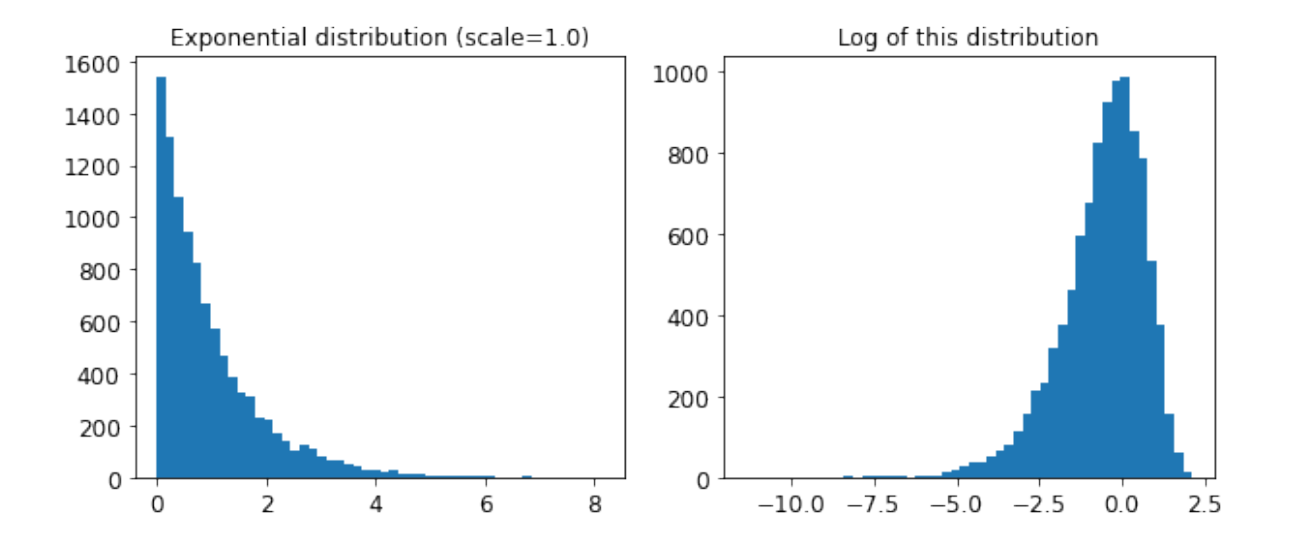

The distribution we used for C looks quite different: the scale of the samples is picked from a uniform distribution within a given range, which is why the right graph, which represents the log of the samples, looks roughly constant. This distribution is useful when you don't have a clue of what the target scale is:

```
reciprocal_distrib = reciprocal(20, 200000)
samples = reciprocal_distrib.rvs(10000, random_state=42)
plt.figure(figsize=(10, 4))
plt.subplot(121)
plt.title("Reciprocal distribution (scale=1.0)")
plt.hist(samples, bins=50)
plt.subplot(122)
plt.title("Log of this distribution")
plt.hist(np.log(samples), bins=50)
plt.show()
```
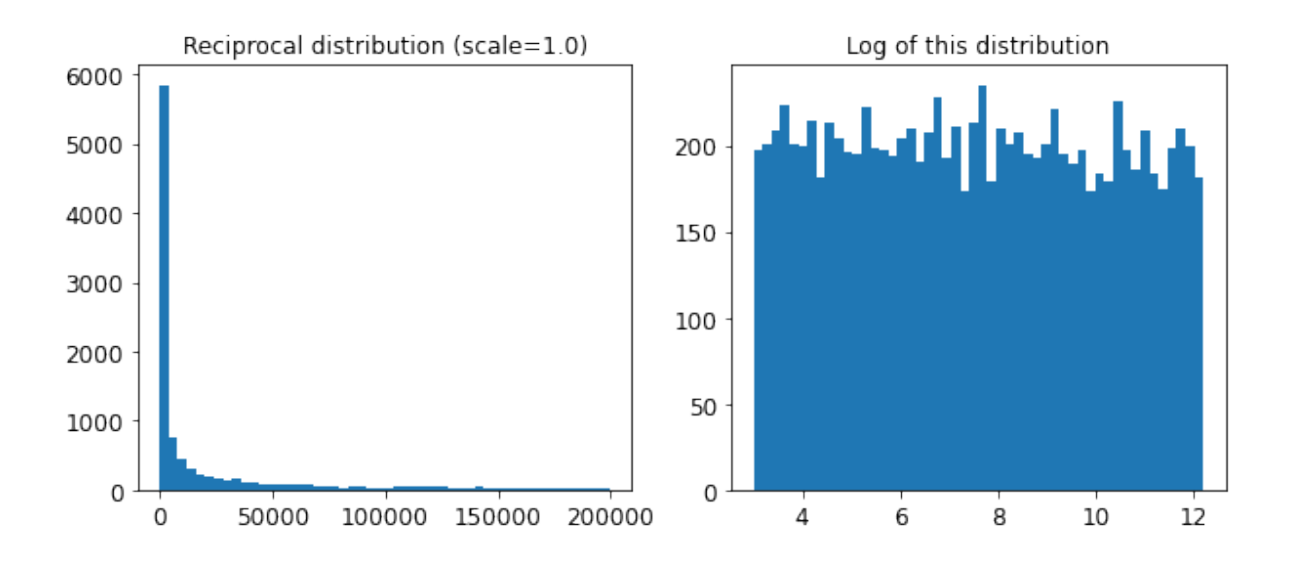

The reciprocal distribution is useful when you have no idea what the scale of the hyperparameter should be (indeed, as you can see on the figure on the right, all scales are equally likely, within the given range), whereas the exponential distribution is best when you know (more or less) what the scale of the hyperparameter should be.

#### <span id="page-55-0"></span>**3.**

Question: Try adding a transformer in the preparation pipeline to select only the most important attributes.

```
from sklearn.base import BaseEstimator, TransformerMixin
def indices_of_top_k(arr, k):
```

```
return np.sort(np.argpartition(np.array(arr), -k)[-k:])
class TopFeatureSelector(BaseEstimator, TransformerMixin):
    def __init__(self, feature_importances, k):
        self.feature_importances = feature_importances
        self.k = kdef fit(self, X, y=None):
        self.feature_indices_ = indices_of_top_k(self.feature_importances, self.k)
        return self
    def transform(self, X):
        return X[:, self.feature_indices_]
```
Note: this feature selector assumes that you have already computed the feature importances somehow (for example using a RandomForestRegressor). You may be tempted to compute them directly in the TopFeatureSelector's fit() method, however this would likely slow down grid/randomized search since the feature importances would have to be computed for every hyperparameter combination (unless you implement some sort of cache).

Let's define the number of top features we want to keep:

 $k = 5$ 

Now let's look for the indices of the top k features:

```
top_k_feature_indices = indices_of_top_k(feature_importances, k)
top_k_feature_indices
```
array([ 0, 1, 7, 9, 12])

np.array(attributes)[top\_k\_feature\_indices]

array(['longitude', 'latitude', 'median\_income', 'pop\_per\_hhold', 'INLAND'], dtype='<U18')

Let's double check that these are indeed the top k features:

sorted(zip(feature\_importances, attributes), reverse=True)[:k]

[(0.36615898061813423, 'median\_income'), (0.16478099356159054, 'INLAND'),

```
(0.10879295677551575, 'pop_per_hhold'),
(0.07334423551601243, 'longitude'),
(0.06290907048262032, 'latitude')]
```
Looking good… Now let's create a new pipeline that runs the previously defined preparation pipeline, and adds top k feature selection:

```
preparation_and_feature_selection_pipeline = Pipeline([
    ('preparation', full_pipeline),
    ('feature_selection', TopFeatureSelector(feature_importances, k))
])
```
housing\_prepared\_top\_k\_features = preparation\_and\_feature\_selection\_pipeline.fit\_transform

Let's look at the features of the first 3 instances:

```
housing_prepared_top_k_features[0:3]
```

```
array([[-1.15604281, 0.77194962, -0.61493744, -0.08649871, 0. ][-1.17602483, 0.6596948, 1.33645936, -0.03353391, 0.[1.18684903, -1.34218285, -0.5320456, -0.09240499, 0. [])
```
Now let's double check that these are indeed the top k features:

housing\_prepared[0:3, top\_k\_feature\_indices]

```
array([[-1.15604281, 0.77194962, -0.61493744, -0.08649871, 0. ],
     [-1.17602483, 0.6596948, 1.33645936, -0.03353391, 0.[1.18684903, -1.34218285, -0.5320456, -0.09240499, 0. [])
```
Works great! :)

#### <span id="page-57-0"></span>**4.**

Question: Try creating a single pipeline that does the full data preparation plus the final prediction.

```
prepare_select_and_predict_pipeline = Pipeline([
       ('preparation', full_pipeline),
      ('feature_selection', TopFeatureSelector(feature_importances, k)),
      ('svm_reg', SVR(**rnd_search.best_params_))
  ])
  prepare_select_and_predict_pipeline.fit(housing, housing_labels)
Pipeline(steps=[('preparation',
                 ColumnTransformer(transformers=[('num',
                                                   Pipeline(steps=[('imputer',
                                                                     SimpleImputer(strategy='me
                                                                    ('attribs_adder',
                                                                     CombinedAttributesAdder()),
                                                                    ('std_scaler',
                                                                     StandardScaler())]),
                                                   ['longitude', 'latitude',
                                                    'housing_median_age',
                                                    'total_rooms',
                                                    'total_bedrooms',
                                                    'population', 'households',
                                                    'median_income']),
                                                  ('cat', OneHotEncoder(...
                 TopFeatureSelector(feature_importances=array([7.33442355e-02, 6.29090705e-02
       1.41064835e-02, 1.48742809e-02, 1.42575993e-02, 3.66158981e-01,
       5.64191792e-02, 1.08792957e-01, 5.33510773e-02, 1.03114883e-02,
       1.64780994e-01, 6.02803867e-05, 1.96041560e-03, 2.85647464e-03]),
                                    k=5)),
                ('svm_reg',
                 SVR(C=157055.10989448498, gamma=0.26497040005002437))])
```
Let's try the full pipeline on a few instances:

```
some_data = housing.iloc[:4]some_labels = housing_labels.iloc[:4]print("Predictions:\t", prepare_select_and_predict_pipeline.predict(some_data))
print("Labels:\t\t", list(some_labels))
```
Predictions: [203214.28978849 371846.88152572 173295.65441612 47328.3970888 ] Labels: [286600.0, 340600.0, 196900.0, 46300.0]

Well, the full pipeline seems to work fine. Of course, the predictions are not fantastic: they would be better if we used the best RandomForestRegressor that we found earlier, rather than the best SVR.

#### <span id="page-59-0"></span>**5.**

Question: Automatically explore some preparation options using GridSearchCV.

**Warning**: the following cell may take close to 45 minutes to run, or more depending on your hardware.

```
param grid = [{
    'preparation_num_imputer_strategy': ['mean', 'median', 'most_frequent'],
    'feature_selection_k': list(range(1, len(feature_importances) + 1))
}]
grid_search_prep = GridSearchCV(prepare_select_and_predict_pipeline, param_grid, cv=5,
                                scoring='neg_mean_squared_error', verbose=2)
grid_search_prep.fit(housing, housing_labels)
```

```
Fitting 5 folds for each of 48 candidates, totalling 240 fits
[CV] feature_selection__k=1, preparation__num__imputer__strategy=mean
[CV] feature_selection__k=1, preparation__num__imputer__strategy=mean, total= 4.2s
[CV] feature_selection__k=1, preparation__num__imputer__strategy=mean
[CV] feature_selection__k=1, preparation__num__imputer__strategy=mean, total= 5.2s
[CV] feature selection_k=1, preparation_num_imputer_strategy=mean
[CV] feature_selection__k=1, preparation__num__imputer__strategy=mean, total= 4.7s
[CV] feature_selection__k=1, preparation__num__imputer__strategy=mean
[CV] feature_selection__k=1, preparation__num__imputer__strategy=mean, total= 4.7s
[CV] feature_selection__k=1, preparation__num__imputer__strategy=mean
[CV] feature_selection__k=1, preparation__num__imputer__strategy=mean, total= 4.8s
[CV] feature_selection__k=1, preparation__num__imputer__strategy=median
[CV] feature_selection__k=1, preparation__num__imputer__strategy=median, total= 5.1s
[CV] feature_selection__k=1, preparation__num__imputer__strategy=median
[CV] feature_selection__k=1, preparation__num__imputer__strategy=median, total= 4.9s
[CV] feature_selection__k=1, preparation__num__imputer__strategy=median
[CV] feature_selection__k=1, preparation__num__imputer__strategy=median, total= 4.7s
[CV] feature_selection__k=1, preparation__num__imputer__strategy=median
[CV] feature_selection__k=1, preparation__num__imputer__strategy=median, total= 4.3s
[CV] feature_selection__k=1, preparation__num__imputer__strategy=median
[CV] feature_selection__k=1, preparation__num__imputer__strategy=median, total= 4.2s
```

```
[CV] feature_selection__k=1, preparation__num__imputer__strategy=most_frequent
[CV] feature_selection__k=1, preparation__num__imputer__strategy=most_frequent, total= 4.6ss
[CV] feature_selection__k=1, preparation__num__imputer__strategy=most_frequent
[CV] feature_selection__k=1, preparation__num__imputer__strategy=most_frequent, total= 4.3
[CV] feature_selection__k=1, preparation__num__imputer__strategy=most_frequent
[CV] feature_selection__k=1, preparation__num__imputer__strategy=most_frequent, total= 4.
[CV] feature_selection__k=1, preparation__num__imputer__strategy=most_frequent
[CV] feature_selection__k=1, preparation__num__imputer__strategy=most_frequent, total= 4.7s
[CV] feature_selection__k=1, preparation__num__imputer__strategy=most_frequent
[CV] feature_selection_k=1, preparation_num_imputer_strategy=most_frequent, total= 4.8[CV] feature_selection_k=2, preparation_num_imputer_strategy=mean
[CV] feature_selection__k=2, preparation__num__imputer__strategy=mean, total= 4.8s
<<414 more lines>>
[CV] feature_selection__k=15, preparation__num__imputer__strategy=most_frequent
[CV] feature_selection__k=15, preparation_num_imputer_strategy=most_frequent, total= 15
[CV] feature_selection__k=15, preparation__num__imputer__strategy=most_frequent
[CV] feature_selection__k=15, preparation__num__imputer__strategy=most_frequent, total= 19
[CV] feature_selection__k=16, preparation__num__imputer__strategy=mean
[CV] feature_selection__k=16, preparation__num__imputer__strategy=mean, total= 17.9s
[CV] feature_selection__k=16, preparation__num__imputer__strategy=mean
[CV] feature_selection__k=16, preparation__num__imputer__strategy=mean, total= 19.2s
[CV] feature_selection__k=16, preparation__num__imputer__strategy=mean
[CV] feature_selection__k=16, preparation__num__imputer__strategy=mean, total= 18.2s
[CV] feature_selection__k=16, preparation__num__imputer__strategy=mean
[CV] feature_selection__k=16, preparation__num__imputer__strategy=mean, total= 19.1s
[CV] feature_selection_k=16, preparation_num_imputer_strategy=mean
[CV] feature selection k=16, preparation num imputer strategy=mean, total= 16.4s
[CV] feature selection_k=16, preparation_num_imputer_strategy=median
[CV] feature_selection__k=16, preparation__num__imputer__strategy=median, total= 17.9s
[CV] feature_selection__k=16, preparation__num__imputer__strategy=median
[CV] feature_selection__k=16, preparation__num__imputer__strategy=median, total= 19.2s
[CV] feature_selection__k=16, preparation__num__imputer__strategy=median
[CV] feature_selection__k=16, preparation__num__imputer__strategy=median, total= 20.5s
[CV] feature_selection__k=16, preparation__num__imputer__strategy=median
[CV] feature_selection__k=16, preparation__num__imputer__strategy=median, total= 17.1s
[CV] feature_selection__k=16, preparation__num__imputer__strategy=median
[CV] feature_selection__k=16, preparation__num__imputer__strategy=median, total= 20.3s
[CV] feature_selection__k=16, preparation__num__imputer__strategy=most_frequent
[CV] feature_selection_k=16, preparation_num_imputer_strategy=most_frequent, total= 16
[CV] feature_selection__k=16, preparation__num__imputer__strategy=most_frequent
[CV] feature_selection__k=16, preparation__num__imputer__strategy=most_frequent, total= 19
[CV] feature_selection__k=16, preparation__num__imputer__strategy=most_frequent
[CV] feature_selection__k=16, preparation__num__imputer__strategy=most_frequent, total= 17
```

```
[CV] feature_selection__k=16, preparation__num__imputer__strategy=most_frequent
[CV] feature_selection__k=16, preparation__num__imputer__strategy=most_frequent, total= 17
[CV] feature_selection__k=16, preparation__num__imputer__strategy=most_frequent
[CV] feature_selection_k=16, preparation_num_imputer_strategy=most_frequent, total= 19.1s
[Parallel(n_jobs=1)]: Using backend SequentialBackend with 1 concurrent workers.
[Parallel(n_jobs=1)]: Done 1 out of 1 | elapsed: 4.2s remaining: 0.0s
[Parallel(n_jobs=1)]: Done 240 out of 240 | elapsed: 42.3min finished
GridSearchCV(cv=5,
            estimator=Pipeline(steps=[('preparation',
                                       ColumnTransformer(transformers=[('num',
                                                                       Pipeline(steps=[('imputer')
                                                                                        Sim
                                                                                      ('a
                                                                                        Com
                                                                                      ('s)\operatorname{St}['longitude',
                                                                        'latitude',
                                                                        'housing_median_age
                                                                        'total rooms',
                                                                        'total_bedrooms',
                                                                        'population',
                                                                        'households',
                                                                        'median_inc...
      5.64191792e-02, 1.08792957e-01, 5.33510773e-02, 1.03114883e-02,
       1.64780994e-01, 6.02803867e-05, 1.96041560e-03, 2.85647464e-03]),
                                                         k=5)),
                                      ('svm_reg',
                                       SVR(C=157055.10989448498,
                                          gamma=0.26497040005002437))]),
            param_grid=[{'feature_selection__k': [1, 2, 3, 4, 5, 6, 7, 8, 9,
                                                 10, 11, 12, 13, 14, 15, 16],
                         'preparation__num__imputer__strategy': ['mean',
                                                                'median',
                                                                'most_frequent']}],
            scoring='neg_mean_squared_error', verbose=2)
```

```
grid_search_prep.best_params_
```

```
{'feature_selection__k': 15,
 'preparation__num__imputer__strategy': 'most_frequent'}
```
The best imputer strategy is most\_frequent and apparently almost all features are useful (15 out of 16). The last one (ISLAND) seems to just add some noise.

Congratulations! You already know quite a lot about Machine Learning. :)